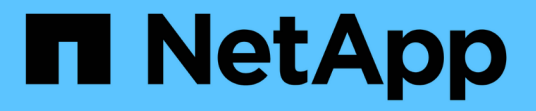

### **SnapMirror** ボリュームレプリケーションを管理します ONTAP 9

NetApp May 09, 2024

This PDF was generated from https://docs.netapp.com/ja-jp/ontap/data-protection/snapmirror-replicationworkflow-concept.html on May 09, 2024. Always check docs.netapp.com for the latest.

# 目次

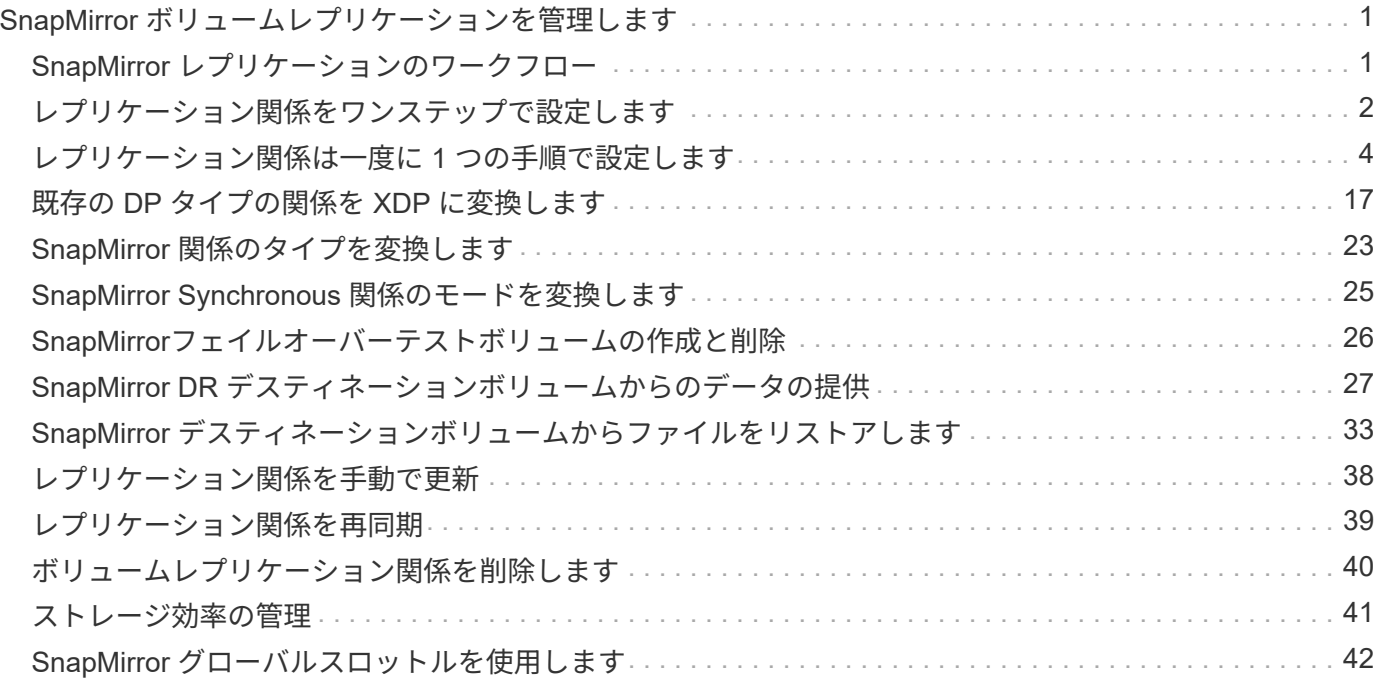

# <span id="page-2-0"></span>**SnapMirror** ボリュームレプリケーションを管理し ます

# <span id="page-2-1"></span>**SnapMirror** レプリケーションのワークフロー

SnapMirror には、 SnapMirror DR 、アーカイブ(旧 SnapVault )、ユニファイドレプリ ケーションの 3 種類のデータ保護関係があります。各タイプの関係は、同じ基本的なワ ークフローに従って設定できます。

ONTAP 9.9.1の一般提供開始以降、SnapMirrorビジネス継続性(SM-BC)では、目標復旧時間ゼロ(ゼ ロRTO)または透過的アプリケーションフェイルオーバー(TAF)が提供され、SAN環境でビジネスクリティ カルなアプリケーションを自動的にフェイルオーバーできます。SM-BCは、2つのAFFクラスタまたは2つの オールフラッシュSANアレイ(ASA)クラスタの構成でサポートされます。

["](https://docs.netapp.com/us-en/ontap/smbc)[ネットアップのマニュアル:](https://docs.netapp.com/us-en/ontap/smbc) [SnapMirror Business Continuity"](https://docs.netapp.com/us-en/ontap/smbc)

SnapMirror データ保護関係のタイプごとに、ワークフローは同じです。デスティネーションボリュームの作 成、ジョブスケジュールの作成、ポリシーの指定、関係の作成と初期化を行います。

ONTAP 9.3以降では、を使用できます snapmirror protect コマンドを使用してデータ保護関係をワンス テップで設定できます。を使用する場合でも同様です `snapmirror protect`では、ワークフローの各手順を理解 しておく必要があります。

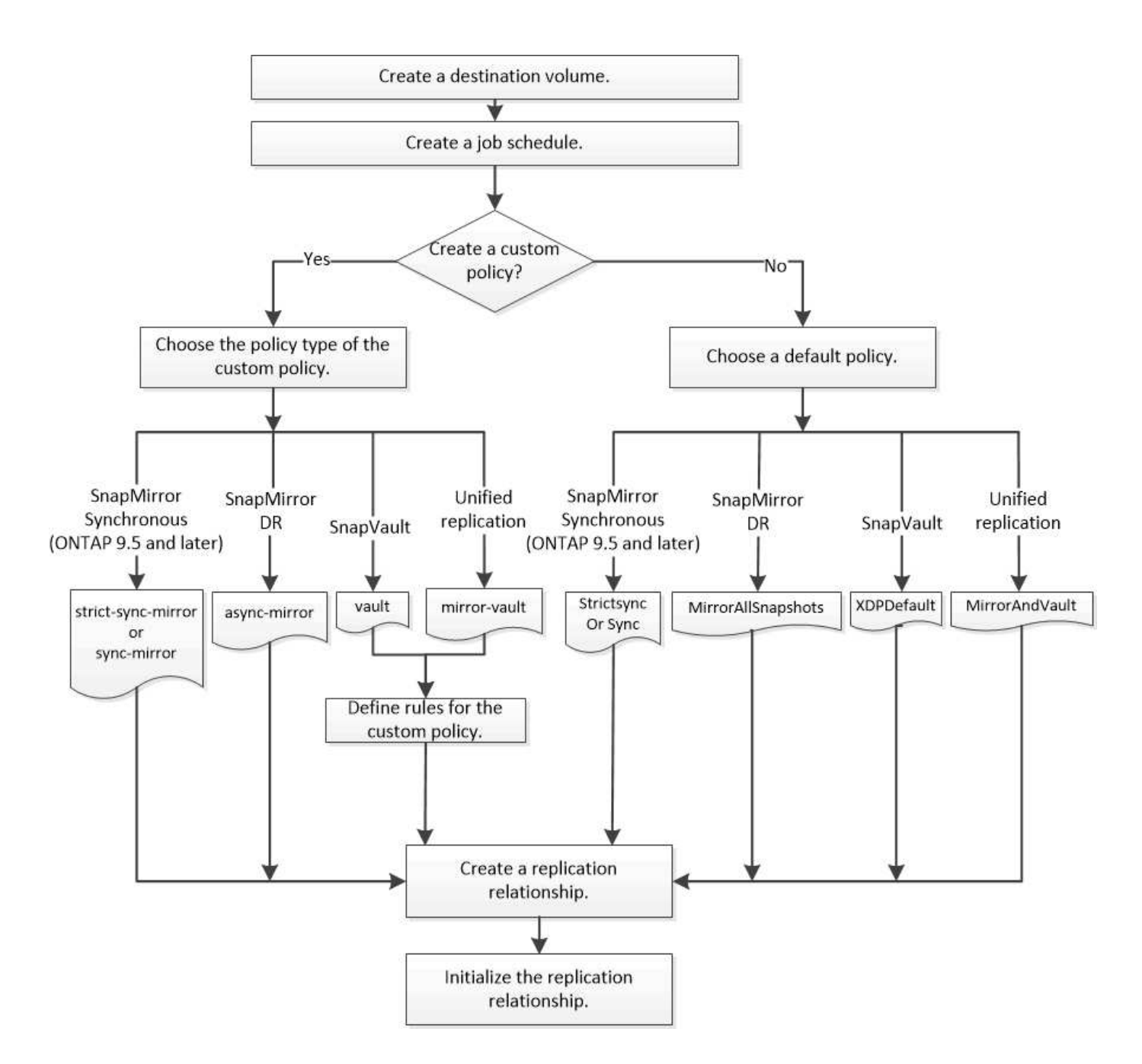

# <span id="page-3-0"></span>レプリケーション関係をワンステップで設定します

ONTAP 9.3以降では、を使用できます snapmirror protect コマンドを使用してデー タ保護関係をワンステップで設定できます。レプリケートするボリュームのリスト、デ スティネーションクラスタ上の SVM 、ジョブスケジュール、および SnapMirror ポリシ ーを指定します。 snapmirror protect 残りの処理を実行します。

必要なもの

• ソースクラスタとデスティネーションクラスタ、および SVM のピア関係が確立されている必要がありま す。

#### ["](https://docs.netapp.com/us-en/ontap-sm-classic/peering/index.html)[クラスタと](https://docs.netapp.com/us-en/ontap-sm-classic/peering/index.html) [SVM](https://docs.netapp.com/us-en/ontap-sm-classic/peering/index.html) [のピアリング](https://docs.netapp.com/us-en/ontap-sm-classic/peering/index.html)["](https://docs.netapp.com/us-en/ontap-sm-classic/peering/index.html)

• デスティネーションボリューム上の言語は、ソースボリューム上の言語と同じである必要があります。

このタスクについて

。 snapmirror protect コマンドは、指定したSVMに関連付けられているアグリゲートを選択しま す。SVM にアグリゲートが関連付けられていない場合は、クラスタ内のすべてのアグリゲートから選択され ます。アグリゲートの選択は、空きスペースの量とアグリゲート上のボリュームの数に基づいて行われます。

。 snapmirror protect コマンドは次の手順を実行します。

- レプリケートするボリュームのリスト内の各ボリュームについて、適切なタイプとリザーブされたスペー スを持つデスティネーションボリュームを作成します。
- 指定したポリシーに適したレプリケーション関係を設定します。
- 関係を初期化します。

デスティネーションボリュームの名前は、の形式になります *source\_volume\_name\_dst*。既存の名前と競 合する場合は、コマンドによってボリューム名に数字が追加されます。コマンドオプションでは、プレフィッ クスまたはサフィックスを指定できます。サフィックスは、システムが指定したものを置き換えます dst サ フィックス。

ONTAP 9.3 以前では、デスティネーションボリュームに格納できる Snapshot コピーは最大 251 個で す。ONTAP 9.4 以降では、デスティネーションボリュームに格納できる Snapshot コピーは最大 1019 個で す。

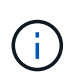

初期化には時間がかかる場合があります。 snapmirror protect では、初期化が完了してか らジョブが終了するまで待機しません。そのため、を使用する必要があります snapmirror show コマンドを使用してください job show 初期化がいつ完了したかを確認するコマンド。

ONTAP 9.5以降では、を使用してSnapMirror Synchronous関係を作成できます snapmirror protect コマ ンドを実行します

ステップ

1. レプリケーション関係をワンステップで作成して初期化します。

このコマンドを実行する前に、山かっこ内の変数を必要な値に置き換える必要があります。

snapmirror protect -path-list <SVM:volume> -destination-vserver <destination\_SVM> -policy <policy> -schedule <schedule> -auto-initialize <true|false> -destination-volume-prefix <prefix> -destination-volume -suffix <suffix>

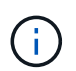

このコマンドはデスティネーション SVM またはデスティネーションクラスタから実行する 必要があります。。 -auto-initialize オプションのデフォルトは「true」です。

次の例は、デフォルトのを使用して、SnapMirror DR関係を作成して初期化します MirrorAllSnapshots ポリシー:

cluster dst::> snapmirror protect -path-list svm1:volA, svm1:volB -destination-vserver svm backup -policy MirrorAllSnapshots -schedule replication\_daily

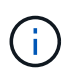

必要に応じて、カスタムポリシーを使用できます。詳細については、を参照してください ["](#page-7-0) [カスタムレプリケーションポリシーを作成する](#page-7-0)["](#page-7-0)。

次の例は、デフォルトのを使用して、SnapVault 関係を作成して初期化します XDPDefault ポリシー:

cluster\_dst::> snapmirror protect -path-list svm1:volA, svm1:volB -destination-vserver svm backup -policy XDPDefault -schedule replication\_daily

次の例は、デフォルトのを使用して、ユニファイドレプリケーション関係を作成して初期化します MirrorAndVault ポリシー:

cluster dst::> snapmirror protect -path-list svm1:volA, svm1:volB -destination-vserver svm backup -policy MirrorAndVault

次の例は、デフォルトのを使用して、SnapMirror Synchronous関係を作成して初期化します Sync ポリシ ー:

cluster\_dst::> snapmirror protect -path-list svm1:volA, svm1:volB -destination-vserver svm sync -policy Sync

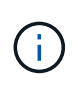

SnapVault ポリシーとユニファイドレプリケーションポリシーの場合は、デスティネーショ ンで最後に転送された Snapshot コピーのコピーを作成するスケジュールを定義すると便利 です。詳細については、を参照してください ["](#page-10-0)[デスティネーションでローカルコピーを作成](#page-10-0) [するスケジュールを定義します](#page-10-0)["](#page-10-0)。

完了後

を使用します snapmirror show コマンドを実行して、SnapMirror関係が作成されたことを確認します。コ マンド構文全体については、マニュアルページを参照してください。

### <span id="page-5-0"></span>レプリケーション関係は一度に **1** つの手順で設定します

デスティネーションボリュームを作成

を使用できます volume create コマンドをデスティネーションで実行し、デスティネ ーションボリュームを作成します。デスティネーションボリュームのサイズは、ソース ボリュームと同じかそれ以上である必要があります。

ステップ

1. デスティネーションボリュームを作成します。

volume create -vserver *SVM* -volume volume -aggregate *aggregate* -type DP -size *size*

コマンド構文全体については、マニュアルページを参照してください。

次の例は、という名前の2GBのデスティネーションボリュームを作成します volA\_dst:

cluster dst::> volume create -vserver SVM backup -volume volA dst -aggregate node01 aggr -type DP -size 2GB

<span id="page-6-0"></span>レプリケーションジョブスケジュールを作成

を使用できます job schedule cron create レプリケーションジョブスケジュール を作成するコマンド。ジョブスケジュールでは、スケジュールの割り当て先のデータ保 護関係が SnapMirror によって自動的に更新されるタイミングを決定します。

このタスクについて

ジョブスケジュールはデータ保護関係の作成時に割り当てます。ジョブスケジュールを割り当てない場合は、 関係を手動で更新する必要があります。

ステップ

1. ジョブスケジュールを作成します。

job schedule cron create -name *job\_name* -month *month* -dayofweek *day\_of\_week* -day *day\_of\_month* -hour *hour* -minute *minute*

の場合 -month、 -dayofweek`および `-hour`を指定できます `all 毎月、曜日、および時間ごとに ジョブを実行します。

ONTAP 9.10.1 以降では、ジョブスケジュールに SVM を追加できます。

job schedule cron create -name *job\_name* -vserver *Vserver\_name* -month *month* -dayofweek *day\_of\_week* -day *day\_of\_month* -hour *hour* -minute *minute*

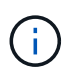

Volume SnapMirror関係にあるFlexVol でサポートされる最小スケジュール (RPO) は5分で す。Volume SnapMirror関係にあるFlexGroup でサポートされる最小スケジュール(RPO) は30分です。

次の例は、という名前のジョブスケジュールを作成します my\_weekly 土曜日の午前3時に実行されま す。

cluster\_dst::> job schedule cron create -name my\_weekly -dayofweek "Saturday" -hour 3 -minute 0

レプリケーションポリシーをカスタマイズします

<span id="page-7-0"></span>カスタムレプリケーションポリシーを作成する

関係のデフォルトポリシーが適切でない場合は、カスタムレプリケーションポリシーを 作成できます。たとえば、ネットワーク転送時にデータを圧縮したり、 Snapshot コピ ーを転送するための SnapMirror の試行回数を変更したりできます。

レプリケーション関係の作成時には、デフォルトまたはカスタムのポリシーを使用できます。カスタムアーカ イブ(旧 SnapVault)またはユニファイドレプリケーションポリシーの場合は、初期化と更新の際に転送する Snapshot コピーを決定する 1 つ以上の \_ rules\_ を定義する必要があります。また、デスティネーションでロ ーカル Snapshot コピーを作成するスケジュールを定義することもできます。

レプリケーションポリシーの\_policy type\_of によって、サポートされる関係のタイプが決まります。次の表 は、使用可能なポリシータイプを示しています。

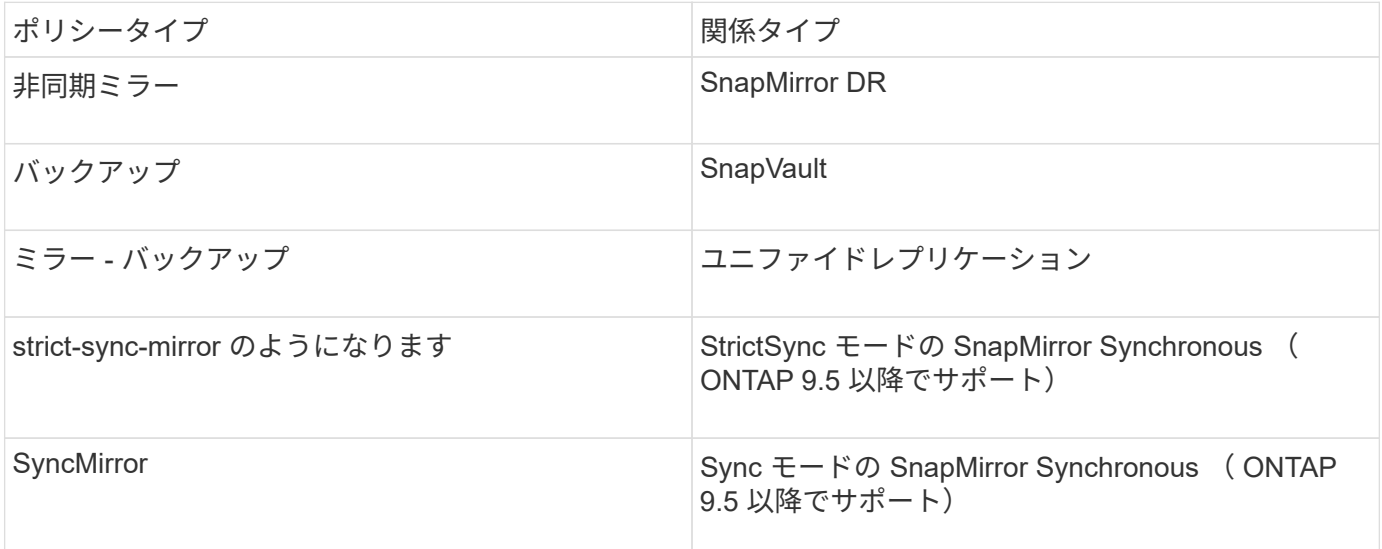

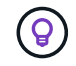

カスタムレプリケーションポリシーを作成する場合は、デフォルトポリシーをモデルとするこ とを推奨します。

ステップ

1. カスタムレプリケーションポリシーを作成します。

snapmirror policy create -vserver *SVM* -policy *policy* -type asyncmirror|vault|mirror-vault|strict-sync-mirror|sync-mirror -comment *comment* -tries *transfer\_tries* -transfer-priority low|normal -is-network-compression -enabled true|false

コマンド構文全体については、マニュアルページを参照してください。

ONTAP 9.5以降では、を使用して、SnapMirror Synchronous関係の共通のSnapshotコピースケジュールを 作成するスケジュールを指定できます -common-snapshot-schedule パラメータデフォルトでは、 SnapMirror Synchronous 関係の共通の Snapshot コピースケジュールは 1 時間です。SnapMirror Synchronous 関係の Snapshot コピースケジュールの値は、 30 分から 2 時間までの範囲で指定できま す。

次の例は、データ転送のためにネットワーク圧縮を有効にする、 SnapMirror DR 用のカスタムレプリケ ーションポリシーを作成します。

cluster dst::> snapmirror policy create -vserver svm1 -policy DR compressed -type async-mirror -comment "DR with network compression enabled" -is-network-compression-enabled true

次の例は、 SnapVault 用のカスタムレプリケーションポリシーを作成します。

cluster dst::> snapmirror policy create -vserver svm1 -policy my\_snapvault -type vault

次の例は、ユニファイドレプリケーション用のカスタムレプリケーションポリシーを作成します。

cluster dst::> snapmirror policy create -vserver svm1 -policy my unified -type mirror-vault

次の例は、 StrictSync モードの SnapMirror Synchronous 関係用のカスタムレプリケーションポリシーを 作成します。

cluster dst::> snapmirror policy create -vserver svm1 -policy my\_strictsync -type strict-sync-mirror -common-snapshot-schedule my\_sync\_schedule

完了後

「 vault 」および「 `m mirror vault 」ポリシータイプの場合は、初期化および更新時に転送する Snapshot コ ピーを決定するルールを定義する必要があります。

を使用します snapmirror policy show コマンドを入力して、SnapMirrorポリシーが作成されたことを確 認します。コマンド構文全体については、マニュアルページを参照してください。

ポリシーのルールを定義します

ポリシータイプが「 vault 」または「 M mirror vault 」のカスタムポリシーの場合、初期 化および更新時に転送する Snapshot コピーを決定するルールを少なくとも 1 つ定義す る必要があります。また、ポリシータイプが「 vault 」または「 `m mirror vault 」のデ フォルトポリシーのルールを定義することもできます。

このタスクについて

ポリシータイプが「 vault 」または「 `m mirror vault 」のすべてのポリシーには、レプリケートする Snapshot コピーを指定するルールが必要です。たとえば、「 bi-monthly 」ルールは、 SnapMirror ラベル が「 bi-monthly 」に割り当てられた Snapshot コピーだけをレプリケートする必要があることを指定しま す。SnapMirror ラベルは、ソースでの Snapshot ポリシーの設定時に指定します。

各ポリシータイプは、システム定義の 1 つ以上のルールに関連付けられます。これらのルールは、ポリシー タイプの指定時にポリシーに自動的に割り当てられます。次の表は、システム定義のルールを示しています。

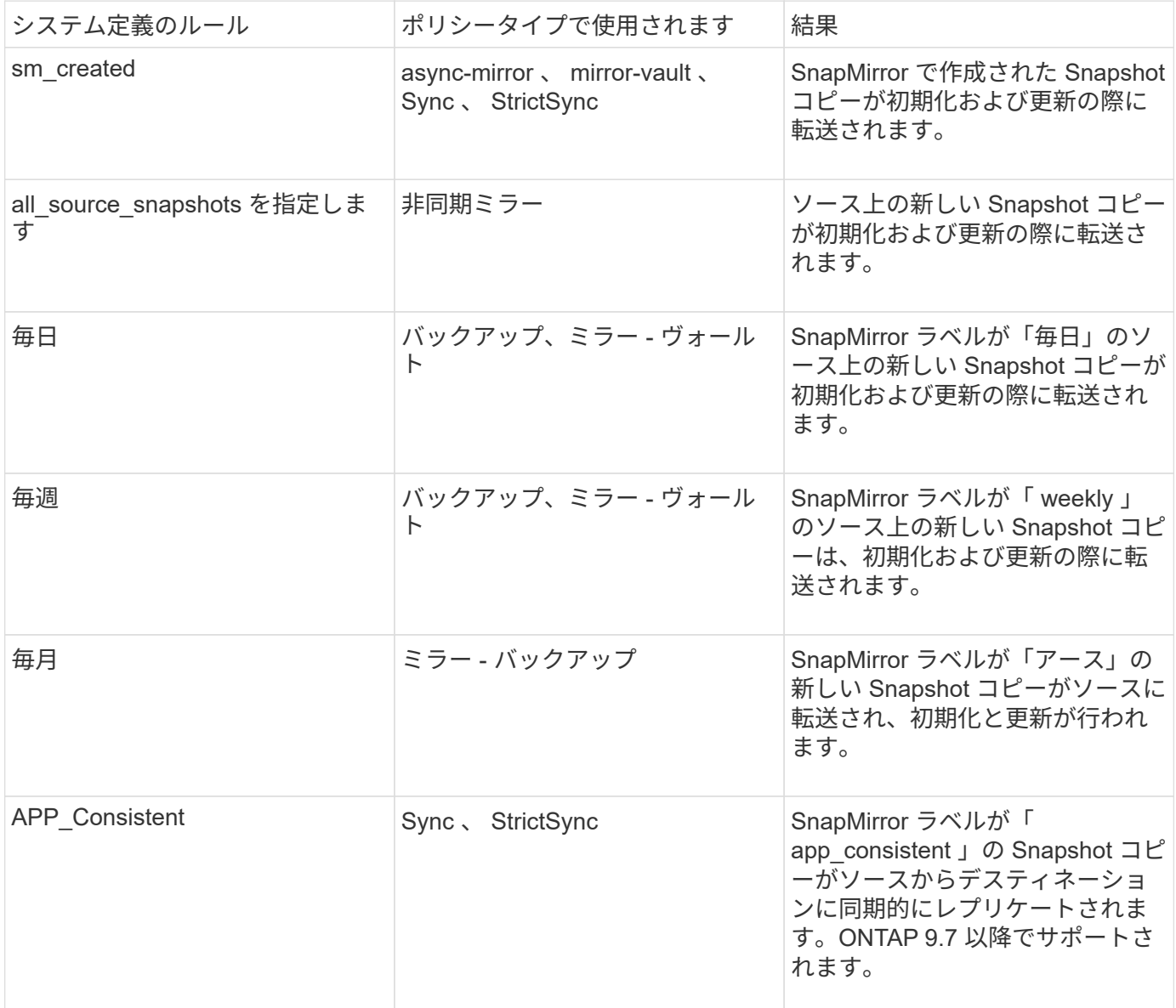

「 async 」ポリシータイプを除き、デフォルトポリシーまたはカスタムポリシーに追加のルールを必要に応 じて指定できます。例:

- をクリックします MirrorAndVault ポリシーの場合は、SnapMirrorラベルが「bi-monthly」のソー スSnapshotコピーを照合する「bi-monthly」というルールを作成できます。
- 「 me-vault 」ポリシータイプのカスタムポリシーの場合は、「 bi-weekly 」というルールを作成し、ソー ス上の Snapshot コピーと「 bi-weekly 」 SnapMirror ラベルを照合します。

ステップ

1. ポリシーのルールを定義します。

snapmirror policy add-rule -vserver *SVM* -policy *policy\_for\_rule* -snapmirror -label *snapmirror-label* -keep *retention\_count*

コマンド構文全体については、マニュアルページを参照してください。

次の例は、SnapMirrorラベルのルールを追加します bi-monthly をデフォルトに設定します MirrorAndVault ポリシー:

cluster dst::> snapmirror policy add-rule -vserver svm1 -policy MirrorAndVault -snapmirror-label bi-monthly -keep 6

次の例は、SnapMirrorラベルのルールを追加します bi-weekly カスタムに my\_snapvault ポリシー:

cluster dst::> snapmirror policy add-rule -vserver svm1 -policy my\_snapvault -snapmirror-label bi-weekly -keep 26

次の例は、SnapMirrorラベルのルールを追加します app\_consistent カスタムに Sync ポリシー:

cluster dst::> snapmirror policy add-rule -vserver svm1 -policy Sync -snapmirror-label app consistent -keep 1

この SnapMirror ラベルに一致する Snapshot コピーをソースクラスタからレプリケートできます。

cluster src::> snapshot create -vserver vs1 -volume vol1 -snapshot snapshot1 -snapmirror-label app consistent

<span id="page-10-0"></span>デスティネーションでローカルコピーを作成するスケジュールを定義します

SnapVault 関係とユニファイドレプリケーション関係の場合は、最後に転送された Snapshot コピーのコピーをデスティネーションで作成することによって、更新した Snapshot コピーが破損する可能性を防ぐことができます。この「ローカル・コピー」は ソース上の保持ルールに関係なく保持されるため、元は SnapMirror によって転送された Snapshot がソースで使用できなくなった場合でも、そのコピーをデスティネーションで 使用できます。

このタスクについて

ローカルコピーを作成するスケジュールはで指定します -schedule のオプション snapmirror policy add-rule コマンドを実行します

ステップ

1. デスティネーションでローカルコピーを作成するスケジュールを定義します。

snapmirror policy add-rule -vserver *SVM* -policy *policy\_for\_rule* -snapmirror -label *snapmirror-label* -schedule *schedule*

コマンド構文全体については、マニュアルページを参照してください。ジョブスケジュールの作成方法の

例については、を参照してください ["](#page-6-0)[レプリケーションジョブスケジュールを作成します](#page-6-0)["](#page-6-0)。

次の例は、ローカルコピーを作成するスケジュールをデフォルトに追加します MirrorAndVault ポリシ ー:

cluster dst::> snapmirror policy add-rule -vserver svm1 -policy MirrorAndVault -snapmirror-label my\_monthly -schedule my\_monthly

次の例は、ローカルコピーを作成するスケジュールをカスタムのに追加します my\_unified ポリシー:

cluster dst::> snapmirror policy add-rule -vserver svm1 -policy my\_unified -snapmirror-label my\_monthly -schedule my\_monthly

#### レプリケーション関係を作成

プライマリストレージのソースボリュームとセカンダリストレージのデスティネーショ ンボリュームの関係は、\_データ保護関係と呼ばれます。\_を使用できます snapmirror create コマンドを使用して、SnapMirror DR、SnapVault 、またはユニファイドレプリ ケーションのデータ保護関係を作成します。

#### 必要なもの

• ソースクラスタとデスティネーションクラスタ、および SVM のピア関係が確立されている必要がありま す。

#### ["](https://docs.netapp.com/us-en/ontap-sm-classic/peering/index.html)[クラスタと](https://docs.netapp.com/us-en/ontap-sm-classic/peering/index.html) [SVM](https://docs.netapp.com/us-en/ontap-sm-classic/peering/index.html) [のピアリング](https://docs.netapp.com/us-en/ontap-sm-classic/peering/index.html)["](https://docs.netapp.com/us-en/ontap-sm-classic/peering/index.html)

• デスティネーションボリューム上の言語は、ソースボリューム上の言語と同じである必要があります。

このタスクについて

ONTAP 9.3 までは、 DP モードで起動する SnapMirror と XDP モードで起動する SnapMirror は異なるレプリ ケーションエンジンを使用しており、バージョン依存性に対するアプローチも異なります。

• DP モードで起動する SnapMirror では、プライマリストレージとセカンダリストレージの ONTAP バージ ョンを同じにする必要がある、バージョンに依存するレプリケーションエンジンを使用していました。

cluster dst::> snapmirror create -type DP -source-path ... -destination -path ...

• XDP モードで起動する SnapMirror では、バージョンに依存しないレプリケーションエンジンを使用して いました。そのため、プライマリストレージとセカンダリストレージの ONTAP バージョンが異なってい てもかまいませんでした。

cluster dst::> snapmirror create -type XDP -source-path ... -destination-path ...

パフォーマンスの向上に伴い、レプリケーションスループットではバージョンに依存するモードの方がわずか に優れてはいるものの、バージョンに依存しない SnapMirror の方がはるかに大きなメリットが得られます。 そのため、 ONTAP 9.3 以降では XDP モードが新しいデフォルト値となり、コマンドラインまたは新規 / 既存 のスクリプトにおける DP モードの起動は自動的に XDP モードに変換されます。

既存の関係には影響しません。DP タイプの既存の関係は引き続き DP タイプになります。次の表は、想定さ れる動作を示しています。

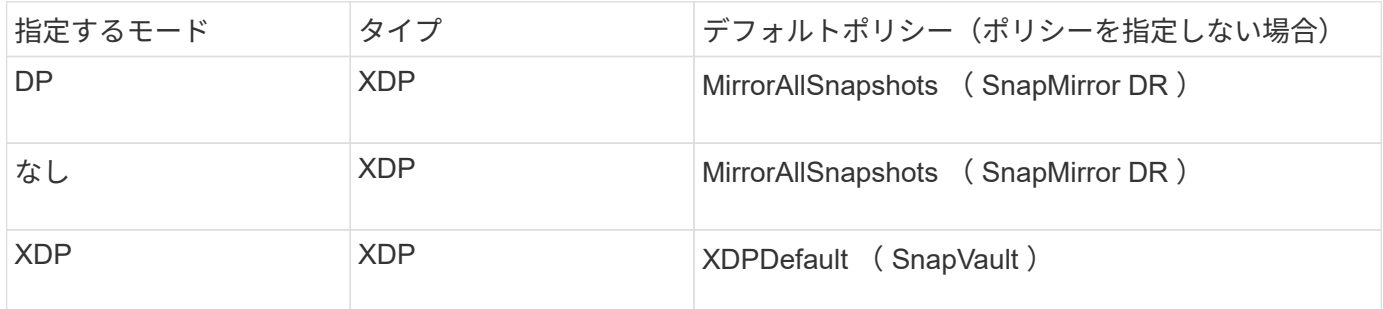

以下の手順の例も参照してください。

変換の唯一の例外は次のとおりです。

• SVM データ保護関係のデフォルトは引き続き DP モードです。

XDPモードをデフォルトで取得するには、XDPを明示的に指定します MirrorAllSnapshots ポリシー :

- 負荷共有データ保護関係のデフォルトは引き続き DP モードです。
- SnapLock データ保護関係のデフォルトは引き続き DP モードです。
- 次のクラスタ全体のオプションを設定した場合、 DP を明示的に指定した場合のデフォルトは引き続き DP モードです。

options replication.create\_data\_protection\_rels.enable on

DP を明示的に指定しない場合、このオプションは無視されます。

ONTAP 9.3 以前では、デスティネーションボリュームに格納できる Snapshot コピーは最大 251 個で す。ONTAP 9.4 以降では、デスティネーションボリュームに格納できる Snapshot コピーは最大 1019 個で す。

ONTAP 9.5 以降では、 SnapMirror Synchronous 関係がサポートされます。

ステップ

1. デスティネーションクラスタから、レプリケーション関係を作成します。

このコマンドを実行する前に、山かっこ内の変数を必要な値に置き換える必要があります。

snapmirror create -source-path <SVM:volume> -destination-path <SVM:volume> -type <DP|XDP> -schedule <schedule> -policy <policy>

コマンド構文全体については、マニュアルページを参照してください。

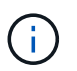

。 schedule SnapMirror Synchronous関係を作成する場合は、パラメータは使用できませ ん。

次の例は、デフォルトのを使用して、SnapMirror DR関係を作成します MirrorLatest ポリシー:

cluster dst::> snapmirror create -source-path svm1:volA -destination -path svm backup:volA dst -type XDP -schedule my daily -policy MirrorLatest

次の例は、デフォルトを使用してSnapVault 関係を作成します XDPDefault ポリシー:

cluster dst::> snapmirror create -source-path svm1:volA -destination -path svm backup:volA dst -type XDP -schedule my daily -policy XDPDefault

次の例は、デフォルトを使用して、ユニファイドレプリケーション関係を作成します MirrorAndVault ポリシー:

cluster dst:> snapmirror create -source-path svm1:volA -destination-path svm backup:volA dst -type XDP -schedule my daily -policy MirrorAndVault

次の例は、カスタムのを使用してユニファイドレプリケーション関係を作成します my\_unified ポリシ ー:

cluster dst::> snapmirror create -source-path svm1:volA -destination -path svm backup:volA dst -type XDP -schedule my daily -policy my\_unified

次の例は、デフォルトを使用してSnapMirror Synchronous関係を作成します Sync ポリシー:

cluster dst::> snapmirror create -source-path svm1:volA -destination -path svm backup:volA dst -type XDP -policy Sync

次の例は、デフォルトを使用してSnapMirror Synchronous関係を作成します StrictSync ポリシー:

cluster dst::> snapmirror create -source-path svm1:volA -destination -path svm backup:volA dst -type XDP -policy StrictSync

次の例は、 SnapMirror DR 関係を作成します。DPタイプは自動的にXDPに変換され、ポリシーは指定さ れません。デフォルトのポリシーはになります MirrorAllSnapshots ポリシー:

cluster dst::> snapmirror create -source-path svm1:volA -destination -path svm backup:volA dst -type DP -schedule my daily

次の例は、 SnapMirror DR 関係を作成します。タイプまたはポリシーが指定されていない場合、ポリシー はデフォルトでになります MirrorAllSnapshots ポリシー:

cluster dst::> snapmirror create -source-path svm1:volA -destination -path svm backup:volA dst -schedule my\_daily

次の例は、 SnapMirror DR 関係を作成します。ポリシーが指定されていない場合、ポリシーはデフォルト でになります XDPDefault ポリシー:

cluster dst::> snapmirror create -source-path svm1:volA -destination -path svm backup:volA dst -type XDP -schedule my daily

次の例は、事前定義されたポリシーを使用してSnapMirror Synchronous関係を作成します SnapCenterSync:

cluster dst::> snapmirror create -source-path svm1:volA -destination -path svm backup:volA dst -type XDP -policy SnapCenterSync

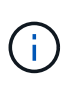

事前定義されたポリシー SnapCenterSync がのタイプです Sync。このポリシーは、で作 成されたすべてのSnapshotコピーをレプリケートします snapmirror-label が「app\_consistent」の場合。

完了後

を使用します snapmirror show コマンドを実行して、SnapMirror関係が作成されたことを確認します。コ マンド構文全体については、マニュアルページを参照してください。

#### 関連情報

• ["SnapMirror](https://docs.netapp.com/us-en/ontap/data-protection/create-delete-snapmirror-failover-test-task.html)[フェイルオーバーテストボリュームの作成と](https://docs.netapp.com/us-en/ontap/data-protection/create-delete-snapmirror-failover-test-task.html)[削除](https://docs.netapp.com/us-en/ontap/data-protection/create-delete-snapmirror-failover-test-task.html)["](https://docs.netapp.com/us-en/ontap/data-protection/create-delete-snapmirror-failover-test-task.html)。

**ONTAP** でこれを行うその他の方法

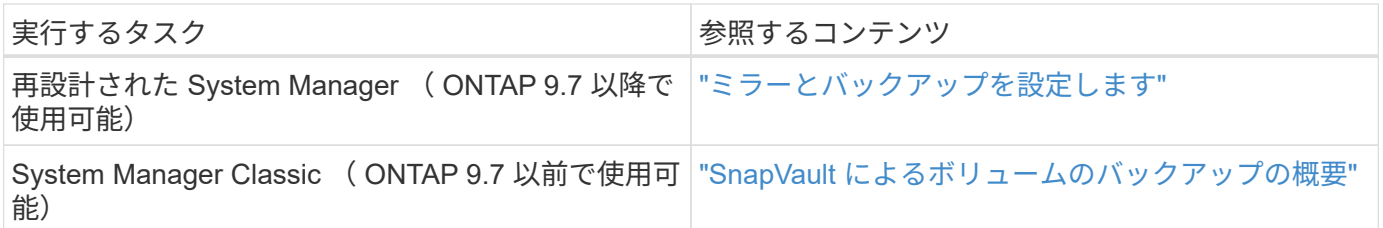

レプリケーション関係を初期化

すべての関係タイプでは、初期化の際に *baseline transfer*: ソースボリュームの Snapshot コピーが作成され、そのコピーおよびコピーが参照するすべてのデータブロッ クがデスティネーションボリュームに転送されます。それ以外の転送の内容はポリシー によって異なります。

必要なもの

ソースクラスタとデスティネーションクラスタ、および SVM のピア関係が確立されている必要があります。

["](https://docs.netapp.com/ja-jp/ontap/peering/index.html)[クラスタと](https://docs.netapp.com/ja-jp/ontap/peering/index.html) [SVM](https://docs.netapp.com/ja-jp/ontap/peering/index.html) [のピアリング](https://docs.netapp.com/ja-jp/ontap/peering/index.html)["](https://docs.netapp.com/ja-jp/ontap/peering/index.html)

このタスクについて

初期化には時間がかかる場合があります。ベースライン転送はオフピークの時間帯に実行することを推奨しま す。

ONTAP 9.5 以降では、 SnapMirror Synchronous 関係がサポートされます。

ステップ

1. レプリケーション関係を初期化します。

snapmirror initialize -source-path *SVM:volume*|*cluster://SVM/volume*, … -destination-path *SVM:volume*|*cluster://SVM/volume*, …

コマンド構文全体については、マニュアルページを参照してください。

 $\mathbf{d}$  .

このコマンドはデスティネーション SVM またはデスティネーションクラスタから実行する 必要があります。

次の例は、ソースボリューム間の関係を初期化します volA オン svm1 デスティネーションボリュームを 指定します volA dst オン svm backup:

cluster\_dst::> snapmirror initialize -source-path svm1:volA -destination -path svm backup:volA dst

例:ヴォールト **-** ヴォールトカスケードを設定します

レプリケーション関係を一度に 1 ステップずつ設定する方法の具体例を示します。この 例で設定するヴォールト - ヴォールトカスケード構成を使用すると、「 m -weekly 」と

いうラベルの付いた 251 個を超える Snapshot コピーを保持できます。

必要なもの

- ソースクラスタとデスティネーションクラスタ、および SVM のピア関係が確立されている必要がありま す。
- ONTAP 9.2 以降が実行されている必要があります。それより前のリリースの ONTAP では、ヴォールト ヴォールトカスケードがサポートされていません。

このタスクについて

この例では次のことを前提としています。

- SnapMirror ラベルが「 my-daily」 、「 my-weekly 」、および「 `my-monthly 」の Snapshot コピーを ソースクラスタで設定済みである。
- セカンダリデスティネーションクラスタと 3 番目のデスティネーションクラスタに「 volA 」という名前 のデスティネーションボリュームを設定済みである。
- セカンダリデスティネーションクラスタと 3 番目のデスティネーションクラスタに「 `y\_snapvault 」 というレプリケーションジョブスケジュールを設定しておきます。

次の例は、 2 つのカスタムポリシーに基づいてレプリケーション関係を作成する方法を示しています。

- 「'napvault secondary' 」ポリシーでは、 7 個の日単位 Snapshot コピー、 52 個の週単位 Snapshot コピ ー、 180 個の月単位 Snapshot コピーがセカンダリデスティネーションクラスタに保持されています。
- 「'napvault tertiary policy 」は、 250 個の週単位 Snapshot コピーを 3 番目のデスティネーションクラス タに保持しています。

#### 手順

1. セカンダリデスティネーションクラスタで、「 \$napvault\_secondary 」ポリシーを作成します。

cluster secondary::> snapmirror policy create -policy snapvault secondary -type vault -comment "Policy on secondary for vault to vault cascade" -vserver svm\_secondary

2. セカンダリデスティネーションクラスタで、ポリシーの「 `my-daily 」ルールを定義します。

cluster secondary::> snapmirror policy add-rule -policy snapvault secondary -snapmirror-label my-daily -keep 7 -vserver svm secondary

3. セカンダリデスティネーションクラスタで、ポリシーの「 `my-weekly" 」ルールを定義します。

cluster secondary::> snapmirror policy add-rule -policy snapvault secondary -snapmirror-label my-weekly -keep 52 -vserver svm secondary

4. セカンダリデスティネーションクラスタで、ポリシーの「 my-monthly 」ルールを定義します。

cluster secondary::> snapmirror policy add-rule -policy snapvault secondary -snapmirror-label my-monthly -keep 180 -vserver svm secondary

5. セカンダリデスティネーションクラスタで、ポリシーを検証します。

cluster secondary::> snapmirror policy show snapvault secondary -instance

 Vserver: svm\_secondary SnapMirror Policy Name: snapvault secondary SnapMirror Policy Type: vault Policy Owner: cluster-admin Tries Limit: 8 Transfer Priority: normal Ignore accesstime Enabled: false Transfer Restartability: always Network Compression Enabled: false Create Snapshot: false Comment: Policy on secondary for vault to vault cascade Total Number of Rules: 3 Total Keep: 239 Rules: SnapMirror Label Keep Preserve Warn Schedule Prefix ---------------- ---- -------- ---- -------- ------ my-daily 7 false 0 - - my-weekly 52 false 0 - - my-monthly 180 false 0 - -

6. セカンダリデスティネーションクラスタで、ソースクラスタとの関係を作成します。

cluster secondary::> snapmirror create -source-path svm primary:volA -destination-path svm secondary:volA -type XDP -schedule my snapvault -policy snapvault\_secondary

7. セカンダリデスティネーションクラスタで、ソースクラスタとの関係を初期化します。

cluster secondary::> snapmirror initialize -source-path svm primary:volA -destination-path svm\_secondary:volA

8. 3 次デスティネーションクラスタで、「 'napvault\_tertiary' 」ポリシーを作成します。

cluster tertiary:: > snapmirror policy create -policy snapvault tertiary -type vault -comment "Policy on tertiary for vault to vault cascade" -vserver svm\_tertiary

9. 3 次デスティネーションクラスタで、ポリシーの「 `my-weekly] 」ルールを定義します。

cluster tertiary::> snapmirror policy add-rule -policy snapvault tertiary -snapmirror-label my-weekly -keep 250 -vserver svm tertiary

10. 3 番目のデスティネーションクラスタで、ポリシーを検証します。

cluster tertiary::> snapmirror policy show snapvault tertiary -instance

 Vserver: svm\_tertiary SnapMirror Policy Name: snapvault tertiary SnapMirror Policy Type: vault Policy Owner: cluster-admin Tries Limit: 8 Transfer Priority: normal Ignore accesstime Enabled: false Transfer Restartability: always Network Compression Enabled: false Create Snapshot: false Comment: Policy on tertiary for vault to vault cascade Total Number of Rules: 1 Total Keep: 250 Rules: SnapMirror Label Keep Preserve Warn Schedule Prefix ---------------- ---- -------- ---- -------- ------ my-weekly 250 false 0 - -

11. 3 番目のデスティネーションクラスタで、セカンダリクラスタとの関係を作成します。

cluster tertiary::> snapmirror create -source-path svm secondary:volA -destination-path svm tertiary:volA -type XDP -schedule my snapvault -policy snapvault tertiary

12. 3 番目のデスティネーションクラスタで、セカンダリクラスタとの関係を初期化します。

cluster tertiary::> snapmirror initialize -source-path svm secondary:volA -destination-path svm tertiary:volA

### <span id="page-18-0"></span>既存の **DP** タイプの関係を **XDP** に変換します

ONTAP 9.12.1以降にアップグレードする場合は、アップグレードする前にDPタイプの 関係をXDPに変換する必要があります。ONTAP 9.12.1以降では、DPタイプの関係はサ ポートされません。既存の DP タイプの関係を簡単に XDP に変換して、バージョンに依 存しない SnapMirror を活用できます。

このタスクについて

• SnapMirror では、既存の DP タイプの関係を XDP に自動的に変換しません。関係を変換するには、既存 の関係を解除して削除し、新しい XDP 関係を作成して関係を再同期する必要があります。背景情報につ

いては、を参照してください ["XDP](https://docs.netapp.com/ja-jp/ontap/data-protection/version-flexible-snapmirror-default-concept.html) [は、](https://docs.netapp.com/ja-jp/ontap/data-protection/version-flexible-snapmirror-default-concept.html) [DP](https://docs.netapp.com/ja-jp/ontap/data-protection/version-flexible-snapmirror-default-concept.html) [を](https://docs.netapp.com/ja-jp/ontap/data-protection/version-flexible-snapmirror-default-concept.html) [SnapMirror](https://docs.netapp.com/ja-jp/ontap/data-protection/version-flexible-snapmirror-default-concept.html) [のデフォルトとして置き換えます](https://docs.netapp.com/ja-jp/ontap/data-protection/version-flexible-snapmirror-default-concept.html)["](https://docs.netapp.com/ja-jp/ontap/data-protection/version-flexible-snapmirror-default-concept.html)。

• 変換を計画する場合は、 XDP SnapMirror 関係のバックグラウンド準備とデータウェアハウジングフェー ズに時間がかかる可能性があることに注意してください。長時間にわたってステータスが「 preparing 」 と報告されている SnapMirror 関係が表示されることは珍しくありません。

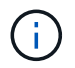

SnapMirror 関係のタイプを DP から XDP に変換すると、オートサイズやスペースギャランテ ィなどのスペース関連の設定はデスティネーションにレプリケートされなくなります。

手順

1. デスティネーションクラスタから、SnapMirror関係のタイプがDPで、ミラーの状態がSnapMirrored、関 係のステータスがIdle、関係がhealthyであることを確認します。

snapmirror show -destination-path <SVM:volume>

次の例は、からの出力を示しています snapmirror show コマンドを実行します

```
cluster dst::>snapmirror show -destination-path svm backup:volA dst
Source Path: svm1:volA
Destination Path: svm_backup:volA_dst
Relationship Type: DP
SnapMirror Schedule: -
Tries Limit: -
Throttle (KB/sec): unlimited
Mirror State: Snapmirrored
Relationship Status: Idle
Transfer Snapshot: -
Snapshot Progress: -
Total Progress: -
Snapshot Checkpoint: -
Newest Snapshot: snapmirror.10af643c-32d1-11e3-954b-
123478563412_2147484682.2014-06-27_100026
Newest Snapshot Timestamp: 06/27 10:00:55
Exported Snapshot: snapmirror.10af643c-32d1-11e3-954b-
123478563412_2147484682.2014-06-27_100026
Exported Snapshot Timestamp: 06/27 10:00:55
Healthy: true
```
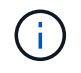

のコピーを保持しておくと便利です snapmirror show 関係設定の既存の情報を追跡する ためのコマンド出力。

2. ソースボリュームとデスティネーションボリュームから、両方のボリュームで共通のSnapshotコピーを作 成します。

次の例は、を示しています volume snapshot show ソースボリュームとデスティネーションボリュー ムの出力:

```
cluster src:> volume snapshot show -vserver vsm1 -volume volA
---Blocks---
Vserver Volume Snapshot State Size Total% Used%
-------- ------- ------------------------------- -------- --------
------ -----
svm1 volA
weekly.2014-06-09_0736 valid 76KB 0% 28%
weekly.2014-06-16_1305 valid 80KB 0% 29%
daily.2014-06-26_0842 valid 76KB 0% 28%
hourly.2014-06-26_1205 valid 72KB 0% 27%
hourly.2014-06-26_1305 valid 72KB 0% 27%
hourly.2014-06-26_1405 valid 76KB 0% 28%
hourly.2014-06-26_1505 valid 72KB 0% 27%
hourly.2014-06-26_1605 valid 72KB 0% 27%
daily.2014-06-27_0921 valid 60KB 0% 24%
hourly.2014-06-27_0921 valid 76KB 0% 28%
snapmirror.10af643c-32d1-11e3-954b-123478563412_2147484682.2014-06-
27_100026
valid 44KB 0% 19%
11 entries were displayed.
cluster dest:> volume snapshot show -vserver svm backup -volume volA dst
---Blocks---
Vserver Volume Snapshot State Size Total% Used%
-------- ------- ------------------------------- -------- --------
------ -----
svm_backup volA_dst
weekly.2014-06-09_0736 valid 76KB 0% 30%
weekly.2014-06-16_1305 valid 80KB 0% 31%
daily.2014-06-26_0842 valid 76KB 0% 30%
hourly.2014-06-26_1205 valid 72KB 0% 29%
hourly.2014-06-26_1305 valid 72KB 0% 29%
hourly.2014-06-26_1405 valid 76KB 0% 30%
hourly.2014-06-26_1505 valid 72KB 0% 29%
hourly.2014-06-26_1605 valid 72KB 0% 29%
daily.2014-06-27_0921 valid 60KB 0% 25%
hourly.2014-06-27_0921 valid 76KB 0% 30%
snapmirror.10af643c-32d1-11e3-954b-123478563412_2147484682.2014-06-
27_100026
```
3. 変換中にスケジュールされた更新が実行されないようにするには、既存のDPタイプの関係を休止しま す。

```
snapmirror quiesce -source-path <SVM:volume> -destination-path
<SVM:volume>
```
コマンド構文全体については、を参照してください ["](https://docs.netapp.com/us-en/ontap-cli-9141//snapmirror-quiesce.html)[のマニュアルページ](https://docs.netapp.com/us-en/ontap-cli-9141//snapmirror-quiesce.html)["](https://docs.netapp.com/us-en/ontap-cli-9141//snapmirror-quiesce.html)。

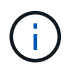

このコマンドはデスティネーション SVM またはデスティネーションクラスタから実行する 必要があります。

次の例は、ソースボリューム間の関係を休止します volA オン svm1 デスティネーションボリュームを指 定します volA\_dst オン svm\_backup:

cluster dst::> snapmirror quiesce -destination-path svm backup:volA dst

4. 既存の DP タイプの関係を解除します。

snapmirror break -destination-path <SVM:volume>

コマンド構文全体については、を参照してください ["](https://docs.netapp.com/us-en/ontap-cli-9141//snapmirror-break.html)[のマニュアルページ](https://docs.netapp.com/us-en/ontap-cli-9141//snapmirror-break.html)["](https://docs.netapp.com/us-en/ontap-cli-9141//snapmirror-break.html)。

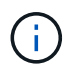

このコマンドはデスティネーション SVM またはデスティネーションクラスタから実行する 必要があります。

次の例は、ソースボリューム間の関係を解除します volA オン svm1 デスティネーションボリュームを指 定します volA\_dst オン svm\_backup:

cluster dst::> snapmirror break -destination-path svm backup:volA dst

5. デスティネーションボリュームでSnapshotコピーの自動削除が有効になっている場合は無効にします。

volume snapshot autodelete modify -vserver SVM -volume volume -enabled false

次の例は、デスティネーションボリュームでSnapshotコピーの自動削除を無効にします volA dst:

cluster dst::> volume snapshot autodelete modify -vserver svm backup -volume volA dst -enabled false

6. 既存の DP タイプの関係を削除します。

snapmirror delete -destination-path <SVM:volume>

コマンド構文全体については、を参照してください ["](https://docs.netapp.com/us-en/ontap-cli-9141//snapmirror-delete.html)[のマニュアルページ](https://docs.netapp.com/us-en/ontap-cli-9141//snapmirror-delete.html)["](https://docs.netapp.com/us-en/ontap-cli-9141//snapmirror-delete.html)。

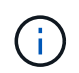

このコマンドはデスティネーション SVM またはデスティネーションクラスタから実行する 必要があります。

次の例は、ソースボリューム間の関係を削除します volA オン svm1 デスティネーションボリュームを指 定します volA\_dst オン svm\_backup:

cluster dst::> snapmirror delete -destination-path svm backup:volA dst

7. ソースで元のSVMディザスタリカバリ関係を解放します。

snapmirror release -destination-path <SVM:volume> -relationship-info -only true

次の例は、SVMディザスタリカバリ関係をリリースします。

cluster\_src::> snapmirror release -destination-path svm\_backup:volA\_dst -relationship-info-only true

8. で保持した出力を使用できます snapmirror show 次のコマンドを使用して、新しいXDPタイプの関係 を作成します。

snapmirror create -source-path <SVM:volume> -destination-path <SVM:volume> -type XDP -schedule <schedule> -policy <policy>

新しい関係では、同じソースボリュームとデスティネーションボリュームを使用する必要があります。コ マンド構文全体については、マニュアルページを参照してください。

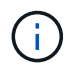

このコマンドはデスティネーション SVM またはデスティネーションクラスタから実行する 必要があります。

次の例は、ソースボリューム間のSnapMirrorディザスタリカバリ関係を作成します。 volA オン svm1 デ スティネーションボリュームを指定します volA\_dst オン svm\_backup デフォルトを使用します MirrorAllSnapshots ポリシー:

cluster dst::> snapmirror create -source-path svm1:volA -destination -path svm backup:volA dst -type XDP -schedule my daily -policy MirrorAllSnapshots

9. ソースボリュームとデスティネーションボリュームを再同期します。

snapmirror resync -source-path <SVM:volume> -destination-path <SVM:volume>

再同期時間を短縮するには、を使用します -quick-resync オプションですが、Storage Efficiencyによ る削減効果は失われる可能性がある点に注意してください。コマンド構文全体については、マニュアルペ ージを参照してください。 ["snapmirror resync](https://docs.netapp.com/us-en/ontap-cli-9141/snapmirror-resync.html#parameters.html)[コマンドの実行](https://docs.netapp.com/us-en/ontap-cli-9141/snapmirror-resync.html#parameters.html)["](https://docs.netapp.com/us-en/ontap-cli-9141/snapmirror-resync.html#parameters.html)。

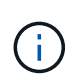

このコマンドはデスティネーション SVM またはデスティネーションクラスタから実行する 必要があります。再同期の際にベースライン転送は不要ですが、再同期には時間がかかる 場合があります。再同期はオフピークの時間帯に実行することを推奨します。

次の例は、ソースボリューム間の関係を再同期します volA オン svm1 デスティネーションボリュームを 指定します volA\_dst オン svm\_backup:

cluster dst::> snapmirror resync -source-path svm1:volA -destination -path svm backup:volA dst

10. Snapshotコピーの自動削除を無効にした場合は、再度有効にします。

volume snapshot autodelete modify -vserver <SVM> -volume <volume> -enabled true

#### 完了後

- 1. を使用します snapmirror show コマンドを実行して、SnapMirror関係が作成されたことを確認しま す。
- 2. SnapMirror XDPデスティネーションボリュームがSnapMirrorポリシーの定義に従ってSnapshotコピーの 更新を開始したら、の出力を使用します。 snapmirror list-destinations ソースクラスタからコマ ンドを実行し、新しいSnapMirror XDP関係を表示します。

### <span id="page-24-0"></span>**SnapMirror** 関係のタイプを変換します

ONTAP 9.5 以降では、 SnapMirror Synchronous がサポートされます。非同期 SnapMirror 関係と SnapMirror Synchronous 関係は、ベースライン転送を実行しなくて も相互に変換することができます。

#### このタスクについて

SnapMirror ポリシーを変更して非同期 SnapMirror 関係と SnapMirror Synchronous 関係を相互に変換するこ とはできません

手順

• \* 非同期 SnapMirror 関係から SnapMirror Synchronous 関係への変換 \*

a. デスティネーションクラスタから、非同期 SnapMirror 関係を削除します。

snapmirror delete -destination-path *SVM:volume*

cluster2::>snapmirror delete -destination-path vs1\_dr:vol1

b. ソースクラスタから、共通の Snapshot コピーは削除せずに SnapMirror 関係を解放します。

```
snapmirror release -relationship-info-only true -destination-path
dest_SVM:dest_volume
```
cluster1::>snapmirror release -relationship-info-only true -destination-path vs1 dr:vol1

c. デスティネーションクラスタから、 SnapMirror Synchronous 関係を作成します。

snapmirror create -source-path *src\_SVM:src\_volume* -destination-path *dest\_SVM:dest\_volume* -policy sync-mirror

cluster2::>snapmirror create -source-path vs1:vol1 -destination-path vs1\_dr:vol1 -policy sync

d. SnapMirror Synchronous 関係を再同期します。

```
snapmirror resync -destination-path dest_SVM:dest_volume
```
cluster2::>snapmirror resync -destination-path vs1\_dr:vol1

- \* SnapMirror Synchronous 関係から非同期 SnapMirror 関係への変換 \*
	- a. デスティネーションクラスタから、既存の SnapMirror Synchronous 関係を休止します。

snapmirror quiesce -destination-path dest SVM:dest volume

cluster2::> snapmirror quiesce -destination-path vs1\_dr:vol1

b. デスティネーションクラスタから、非同期 SnapMirror 関係を削除します。

snapmirror delete -destination-path *SVM:volume*

cluster2::>snapmirror delete -destination-path vs1\_dr:vol1

c. ソースクラスタから、共通の Snapshot コピーは削除せずに SnapMirror 関係を解放します。

snapmirror release -relationship-info-only true -destination-path *dest\_SVM:dest\_volume*

cluster1::>snapmirror release -relationship-info-only true -destination-path vs1 dr:vol1

d. デスティネーションクラスタから、非同期 SnapMirror 関係を作成します。

snapmirror create -source-path *src\_SVM:src\_volume* -destination-path *dest\_SVM:dest\_volume* -policy MirrorAllSnapshots

cluster2::>snapmirror create -source-path vs1:vol1 -destination-path vs1\_dr:vol1 -policy sync

e. SnapMirror Synchronous 関係を再同期します。

snapmirror resync -destination-path *dest\_SVM:dest\_volume*

cluster2::>snapmirror resync -destination-path vs1\_dr:vol1

### <span id="page-26-0"></span>**SnapMirror Synchronous** 関係のモードを変換します

ONTAP 9.5 以降では、 SnapMirror Synchronous 関係がサポートされます。SnapMirror Synchronous 関係のモードは StrictSync と Sync の間で相互に変換できます。

このタスクについて

SnapMirror Synchronous 関係のポリシーを変更してモードを変換することはできません。

手順

1. デスティネーションクラスタから、既存の SnapMirror Synchronous 関係を休止します。

snapmirror quiesce -destination-path dest\_SVM:dest\_volume

cluster2::> snapmirror quiesce -destination-path vs1\_dr:vol1

2. デスティネーションクラスタから、既存の SnapMirror Synchronous 関係を削除します。

snapmirror delete -destination-path dest SVM:dest volume

cluster2::> snapmirror delete -destination-path vs1\_dr:vol1

3. ソースクラスタから、共通の Snapshot コピーは削除せずに SnapMirror 関係を解放します。

snapmirror release -relationship-info-only true -destination-path dest\_SVM:dest\_volume

cluster1::> snapmirror release -relationship-info-only true -destination -path vs1 dr:vol1

4. デスティネーションクラスタから、変換後のモードを指定して SnapMirror Synchronous 関係を作成しま す。

snapmirror create -source-path vs1:vol1 -destination-path dest SVM:dest volume -policy Sync|StrictSync

cluster2::> snapmirror create -source-path vs1:vol1 -destination-path vs1\_dr:vol1 -policy Sync

5. デスティネーションクラスタから、 SnapMirror 関係を再同期します。

snapmirror resync -destination-path dest\_SVM:dest\_volume

cluster2::> snapmirror resync -destination-path vs1\_dr:vol1

### <span id="page-27-0"></span>**SnapMirror**フェイルオーバーテストボリュームの作成と削除

ONTAP 9.14.1以降では、System Managerを使用してボリュームクローンを作成し、ア クティブなSnapMirror関係を中断することなく、SnapMirrorフェイルオーバーとディザ スタリカバリをテストできます。テストが完了したら、関連するデータをクリーンアッ プしてテストボリュームを削除できます。

### **SnapMirror**フェイルオーバーテストボリュームを作成します。

### このタスクについて

- 同期および非同期SnapMirror関係に対してフェイルオーバーテストを実行できます。
- ディザスタリカバリテストを実行するためにボリュームクローンを作成します。
- クローンボリュームは、SnapMirrorデスティネーションと同じStorage VMに作成されます。
- FlexVol関係とFlexGroup SnapMirror関係を使用できます。
- 選択した関係にテスト用のクローンがすでに存在する場合、その関係に別のクローンを作成することはで きません。

• SnapLockバックアップ関係はサポートされません。

作業を開始する前に

- クラスタ管理者である必要があります。
- ソースクラスタとデスティネーションクラスタにSnapMirrorライセンスがインストールされている必要が あります。

手順

- 1. デスティネーションクラスタで、\*[保護]>[関係]\*を選択します。
- 2. 選択するオプション: をクリックし、\*[フェイルオーバーのテスト]\*を選択します。
- 3. [フェイルオーバーのテスト]ウィンドウで、\*[フェイルオーバーのテスト]\*を選択します。
- 4. [ストレージ]>[ボリューム]\*を選択し、テストフェイルオーバーボリュームが表示されることを確認しま す。
- 5. [ストレージ]>[共有]\*を選択します。
- をクリックします + Add メニュー"] [共有]を選択します。
- 7. ウィンドウで、[共有名]\*フィールドに共有の名前を入力します。
- 8. フィールドで[参照]を選択し、テストクローンボリュームを選択して[保存]\*を選択します。
- 9. ウィンドウの下部で、[保存]\*を選択します。

10. クライアントで共有を開き、テストボリュームに読み取りおよび書き込み機能があることを確認します。

フェイルオーバーデータをクリーンアップし、テストボリュームを削除する

フェイルオーバーテストが完了したら、テストボリュームに関連付けられているすべてのデータをクリーンア ップして削除できます。

手順

1. デスティネーションクラスタで、\*[保護]>[関係]\*を選択します。

2. 選択するオプション: をクリックし、\*[テストフェイルオーバーのクリーンアップ]\*を選択します。

3. ウィンドウで、[クリーンアップ]\*を選択します。

4. [ストレージ]>[ボリューム]\*を選択し、テストボリュームが削除されたことを確認します。

### <span id="page-28-0"></span>**SnapMirror DR** デスティネーションボリュームからのデータの 提供

デスティネーションボリュームを書き込み可能にします

デスティネーションボリュームからクライアントにデータを提供する前に、そのボリュ ームを書き込み可能にする必要があります。を使用できます snapmirror quiesce デ スティネーションへのスケジュールされた転送を停止するコマンドを使用します snapmirror abort 実行中の転送を停止するコマンド、および snapmirror break デスティネーションを書き込み可能にするコマンド。

このタスクについて

この手順はデスティネーション SVM またはデスティネーションクラスタから実行する必要があります。

手順

1. デスティネーションへのスケジュールされた転送を停止します。

snapmirror quiesce -source-path *SVM:volume|cluster://SVM/volume*, … -destination-path *SVM:volume|cluster://SVM/volume*, …

コマンド構文全体については、マニュアルページを参照してください。

次の例は、ソースボリューム間のスケジュールされた転送を停止します volA オン svm1 デスティネーシ ョンボリュームを指定します volA\_dst オン svm\_backup:

cluster dst::> snapmirror quiesce -source-path svm1:volA -destination -path svm backup:volA dst

2. デスティネーションへの実行中の転送を停止します。

snapmirror abort -source-path *SVM:volume*|*cluster://SVM/volume*, … -destination -path *SVM:volume*|*cluster://SVM/volume*, …

コマンド構文全体については、マニュアルページを参照してください。

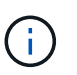

SnapMirror Synchronous 関係( ONTAP 9.5 以降でサポート)ではこの手順は必要ありま せん。

次の例は、ソースボリューム間の実行中の転送を停止します volA オン svm1 デスティネーションボリュ ームを指定します volA dst オン svm\_backup:

cluster dst::> snapmirror abort -source-path svm1:volA -destination-path svm\_backup:volA\_dst

3. SnapMirror DR 関係を解除します。

snapmirror break -source-path *SVM:volume*|*cluster://SVM/volume*, … -destination -path *SVM:volume*|*cluster://SVM/volume*, …

コマンド構文全体については、マニュアルページを参照してください。

次の例は、ソースボリューム間の関係を解除します volA オン svm1 デスティネーションボリュームを指 定します volA\_dst オン svm\_backup:

cluster dst::> snapmirror break -source-path svm1:volA -destination-path svm\_backup:volA\_dst

**ONTAP** でこれを行うその他の方法

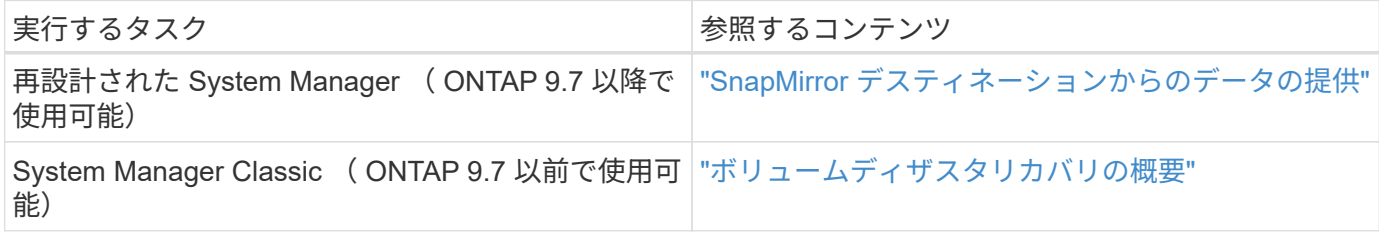

データアクセス用のデスティネーションボリュームを設定

デスティネーションボリュームを書き込み可能にしたあとで、データにアクセスできる ようにそのボリュームを設定する必要があります。NAS クライアント、 NVMe サブシ ステム、および SAN ホストは、ソースボリュームが再アクティブ化されるまでの間、デ スティネーションボリュームのデータにアクセスできます。

NAS 環境:

- 1. ソースボリュームがソース SVM でマウントされていたのと同じジャンクションパスを使用して、 NAS ボ リュームをネームスペースにマウントします。
- 2. デスティネーションボリュームのSMB共有に適切なACLを適用します。
- 3. デスティネーションボリュームに NFS エクスポートポリシーを割り当てます。
- 4. デスティネーションボリュームにクォータルールを適用します。
- 5. デスティネーションボリュームにクライアントをリダイレクトします。
- 6. NFS共有とSMB共有をクライアントに再マウントします。

SAN 環境の場合:

- 1. ボリューム内の LUN を適切なイニシエータグループにマッピングします。
- 2. iSCSI の場合、 SAN ホストイニシエータから SAN LIF への iSCSI セッションを作成します。
- 3. SAN クライアントで、ストレージの再スキャンを実行して接続された LUN を検出します。

NVMe 環境については、を参照してください ["SAN](https://docs.netapp.com/ja-jp/ontap/san-admin/index.html) [管理](https://docs.netapp.com/ja-jp/ontap/san-admin/index.html)["](https://docs.netapp.com/ja-jp/ontap/san-admin/index.html)。

元のソースボリュームを再有効化

デスティネーションからデータを提供する必要がなくなった場合は、ソースボリューム とデスティネーションボリュームの間で元のデータ保護関係を再確立できます。

このタスクについて

- 以下の手順は、元のソースボリュームにあるベースラインが損なわれていないことを前提としています。 ベースラインが損なわれている場合は、手順を実行する前に、データの提供元のボリュームと元のソース ボリュームの間の関係を作成して初期化する必要があります。
- XDP SnapMirror 関係のバックグラウンド準備とデータウェアハウジングフェーズには時間がかかること があります。長時間にわたってステータスが「 preparing 」と報告されている SnapMirror 関係が表示され ることは珍しくありません。

1. 元のデータ保護関係を反転します。

snapmirror resync -source-path *SVM:volume* -destination-path *SVM:volume*

コマンド構文全体については、マニュアルページを参照してください。

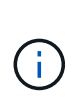

このコマンドは元のソースSVMまたは元のソースクラスタから実行する必要があります。 再同期の際にベースライン転送は不要ですが、再同期には時間がかかる場合があります。 再同期はオフピークの時間帯に実行することを推奨します。ソースとデスティネーション に共通の Snapshot コピーが存在しない場合、このコマンドは失敗します。使用 snapmirror initialize 関係を再初期化してください。

次の例は、元のソースボリューム間の関係を反転します。 volA オン svm1、およびデータの提供元のボ リューム、 volA dst オン svm backup:

cluster src::> snapmirror resync -source-path svm backup:volA dst -destination-path svm1:volA

2. 元のソースへのデータアクセスを再確立する準備ができたら、元のデスティネーションボリュームへのア クセスを停止します。そのためには、元のデスティネーションSVMを停止します。

vserver stop -vserver *SVM*

コマンド構文全体については、マニュアルページを参照してください。

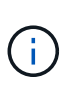

このコマンドは元のデスティネーションSVMまたは元のデスティネーションクラスタから 実行する必要があります。このコマンドは、元のデスティネーションSVM全体へのユーザ アクセスを停止します。必要に応じて、元のデスティネーションボリュームへのアクセス を停止できます。

次の例は、元のデスティネーションSVMを停止します。

cluster dst::> vserver stop svm backup

3. 反転した関係を更新します。

snapmirror update -source-path *SVM:volume* -destination-path *SVM:volume*

コマンド構文全体については、マニュアルページを参照してください。

このコマンドは元のソースSVMまたは元のソースクラスタから実行する必要があります。

次の例は、データの提供元のボリューム間の関係を更新します。 volA\_dst オン svm\_backup`および元 のソースボリューム `volA オン svm1:

cluster\_src::> snapmirror update -source-path svm\_backup:volA\_dst -destination-path svm1:volA

4. 元のソースSVMまたは元のソースクラスタから、反転した関係のスケジュールされた転送を停止します。

snapmirror quiesce -source-path *SVM:volume* -destination-path *SVM:volume*

コマンド構文全体については、マニュアルページを参照してください。

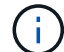

このコマンドは元のソースSVMまたは元のソースクラスタから実行する必要があります。

次の例は、元のデスティネーションボリューム間のスケジュールされた転送を停止します。 volA\_dst オ ン svm\_backup`および元のソースボリューム `volA オン svm1:

cluster\_src::> snapmirror quiesce -source-path svm\_backup:volA\_dst -destination-path svm1:volA

5. 最後の更新が完了し、関係のステータスが「Quiesced」と表示されたら、元のソースSVMまたは元のソ ースクラスタから次のコマンドを実行して、反転した関係を解除します。

snapmirror break -source-path *SVM:volume* -destination-path *SVM:volume*

コマンド構文全体については、マニュアルページを参照してください。

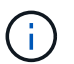

このコマンドは元のソースSVMまたはソースクラスタから実行する必要があります。

次の例は、元のデスティネーションボリューム間の関係を解除します。 volA\_dst オン svm\_backup`**お** よび元のソースボリューム `volA オン svm1:

cluster scr::> snapmirror break -source-path svm backup:volA dst -destination-path svm1:volA

6. 元のソースSVMまたは元のソースクラスタから、反転したデータ保護関係を削除します。

snapmirror delete -source-path *SVM:volume* -destination-path *SVM:volume*

コマンド構文全体については、マニュアルページを参照してください。

٠ï.

このコマンドは元のソースSVMまたは元のソースクラスタから実行する必要があります。

次の例は、元のソースボリューム間の反転した関係を削除します。 volA オン svm1、およびデータの提 供元のボリューム、 volA dst オン svm\_backup:

cluster src::> snapmirror delete -source-path svm backup:volA dst -destination-path svm1:volA

7. 元のデスティネーションSVMまたは元のデスティネーションクラスタから反転した関係を解放します。

snapmirror release -source-path *SVM:volume* -destination-path *SVM:volume*

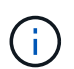

このコマンドは元のデスティネーションSVMまたは元のデスティネーションクラスタから 実行する必要があります。

次の例は、元のデスティネーションボリューム間の反転した関係を解放します。 volA\_dst オン svm backup`および元のソースボリューム `volA オン svm1:

cluster dst::> snapmirror release -source-path svm backup:volA dst -destination-path svm1:volA

8. 元のデスティネーションから元のデータ保護関係を再確立します。

snapmirror resync -source-path *SVM:volume* -destination-path *SVM:volume*

コマンド構文全体については、マニュアルページを参照してください。

次の例は、元のソースボリューム間の関係を再確立します。 volA オン svm1、および元のデスティネー ションボリューム volA dst オン svm\_backup:

cluster dst::> snapmirror resync -source-path svm1:volA -destination -path svm backup:volA dst

9. 必要に応じて、元のデスティネーションSVMを起動します。

vserver start -vserver *SVM*

コマンド構文全体については、マニュアルページを参照してください。

次の例は、元のデスティネーションSVMを起動します。

cluster dst::> vserver start svm backup

#### 完了後

を使用します snapmirror show コマンドを実行して、SnapMirror関係が作成されたことを確認します。コ マンド構文全体については、マニュアルページを参照してください。

<span id="page-34-0"></span>**SnapMirror** デスティネーションボリュームからファイルをリス トアします

単一ファイル、 **LUN** 、または **NVMe** のネームスペースを **SnapMirror** デスティネーシ ョンからリストアします

単一ファイルまたは LUN 、あるいは一連のファイルまたは LUN を Snapshot コピーか らリストアしたり、 NVMe ネームスペースを SnapMirror デスティネーションボリュー ムからリストアしたりできます。ONTAP 9.7 以降では、 SnapMirror Synchronous デス ティネーションから NVMe ネームスペースをリストアすることもできます。ファイルは 元のソースボリュームにリストアするか、別のボリュームにリストアできます。

必要なもの

ファイルまたは LUN を SnapMirror Synchronous デスティネーション (ONTAP 9.5 以降でサポート)からリ ストアするには、先に関係を削除して解放しておく必要があります。

#### このタスクについて

ファイルまたは LUN のリストア先のボリューム(デスティネーションボリューム)は読み書き可能なボリュ ームである必要があります。

- ソースボリュームとデスティネーションボリュームに共通の Snapshot コピーがある場合(通常、リスト ア先が元のソースボリュームである場合と同様)、 SnapMirror は \_incremental restore\_x を実行します。
- それ以外の場合、 SnapMirror は \_ ベースラインリストアを実行します。これにより、指定された Snapshot コピーおよびコピーが参照するすべてのデータブロックがデスティネーションボリュームに転 送されます。

手順

1. デスティネーションボリューム内の Snapshot コピーの一覧を表示します。

volume snapshot show -vserver *SVM* -volume volume

コマンド構文全体については、マニュアルページを参照してください。

次の例は、上のSnapshotコピーを示しています vserverB:secondary1 目的地:

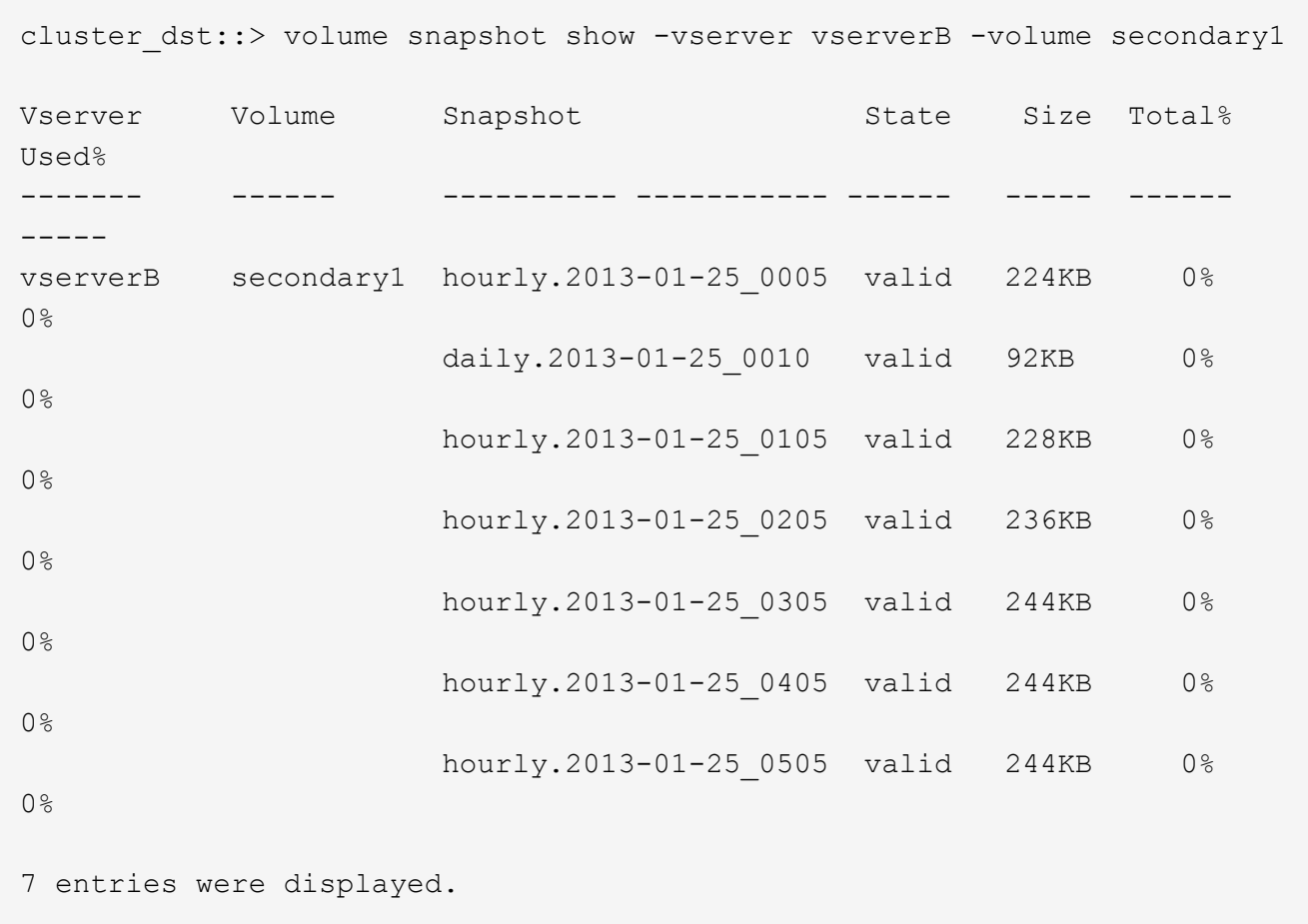

2. 単一ファイルまたは LUN 、あるいは一連のファイルまたは LUN を、 SnapMirror デスティネーションボ リューム内の Snapshot コピーからリストアします。

snapmirror restore -source-path *SVM:volume*|*cluster://SVM/volume*, … -destination-path *SVM:volume*|*cluster://SVM/volume*, … -source-snapshot snapshot -file-list *source\_file\_path,@destination\_file\_path*

コマンド構文全体については、マニュアルページを参照してください。

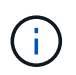

このコマンドはデスティネーション SVM またはデスティネーションクラスタから実行する 必要があります。

ファイルをリストアするコマンドの例を次に示します file1 および file2 Snapshotコピーから削除しま す daily.2013-01-25 0010 (元のデスティネーションボリューム内) secondary1`を元のソースボ リュームのアクティブファイルシステム内の同じ場所に移動します `primary1:

```
cluster dst::> snapmirror restore -source-path vserverB:secondary1
-destination-path vserverA:primary1 -source-snapshot daily.2013-01-
25_0010 -file-list /dir1/file1,/dir2/file2
```
[Job 3479] Job is queued: snapmirror restore for the relationship with destination vserverA:primary1

ファイルをリストアするコマンドの例を次に示します file1 および file2 Snapshotコピーから削除しま す daily.2013-01-25\_0010 (元のデスティネーションボリューム内) secondary1`を元のソースボ リュームのアクティブファイルシステム内の別の場所に移動します `primary1。

@ マークに続くパスがデスティネーションファイルのパスで、元のソースボリュームのルートからのパス を指定しています。この例では、 file1 がにリストアされます /dir1/file1.new file2はにリストアさ れます /dir2.new/file2 オン primary1:

cluster dst::> snapmirror restore -source-path vserverB:secondary1 -destination-path vserverA:primary1 -source-snapshot daily.2013-01- 25\_0010 -file-list /dir/file1,@/dir1/file1.new,/dir2/file2,@/dir2.new/file2

[Job 3479] Job is queued: snapmirror restore for the relationship with destination vserverA:primary1

ファイルをリストアするコマンドの例を次に示します file1 および file3 Snapshotコピーから削除しま す daily.2013-01-25 0010 (元のデスティネーションボリューム内) secondary1`を元のソースボ リュームのアクティブファイルシステム内の別の場所に移動します `primary1、およびリストアを実行 します file2 移動元 snap1 をアクティブファイルシステム内の同じ場所に移動します primary1。

この例では、ファイルです file1 がにリストアされます /dir1/file1.new および file3 がにリスト アされます /dir3.new/file3:

cluster\_dst::> snapmirror restore -source-path vserverB:secondary1 -destination-path vserverA:primary1 -source-snapshot daily.2013-01- 25\_0010 -file-list /dir/file1,@/dir1/file1.new,/dir2/file2,/dir3/file3,@/dir3.new/file3

[Job 3479] Job is queued: snapmirror restore for the relationship with destination vserverA:primary1

### **SnapMirror** デスティネーションからボリュームの内容をリストアします

SnapMirror デスティネーションボリューム内の Snapshot コピーからボリューム全体の 内容をリストアできます。ボリュームの内容は元のソースボリュームにリストアする か、別のボリュームにリストアできます。

このタスクについて

リストア処理のデスティネーションボリュームは次のいずれかにする必要があります。

• 読み書き可能なボリューム。このケースでは、ソースボリュームとデスティネーションボリュームに共通 の Snapshot コピーがある(通常、リストア先が元のソースボリュームである)場合、 SnapMirror は \_incremental restore\_x を実行します。

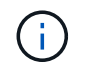

共通の Snapshot コピーがない場合、コマンドは失敗します。空の読み書き可能なボリュー ムにボリュームの内容をリストアすることはできません。

• 空のデータ保護ボリューム。このケースでは、 SnapMirror は \_ ベースラインリストア \_ を実行します。 これにより、指定された Snapshot コピーおよびコピーが参照するすべてのデータブロックがソースボリ ュームに転送されます。

ボリュームの内容のリストアはシステム停止を伴う処理です。リストア処理の実行中は、SnapVaultプライマ リボリュームでSMBトラフィックが実行されていない必要があります。

リストア処理のデスティネーションボリュームで圧縮が有効になっていて、ソースボリュームで圧縮が有効に なっていない場合は、デスティネーションボリュームで圧縮を無効にします。リストア処理の完了後に、圧縮 を再度有効にする必要があります。

デスティネーションボリュームに対して定義されたクォータルールは、リストアの実行前に非アクティブ化さ れます。を使用できます volume quota modify リストア処理の完了後にクォータルールを再アクティブ化 するコマンド。

手順

1. デスティネーションボリューム内の Snapshot コピーの一覧を表示します。

volume snapshot show -vserver <SVM> -volume <volume>

コマンド構文全体については、マニュアルページを参照してください。

次の例は、上のSnapshotコピーを示しています vserverB:secondary1 目的地:

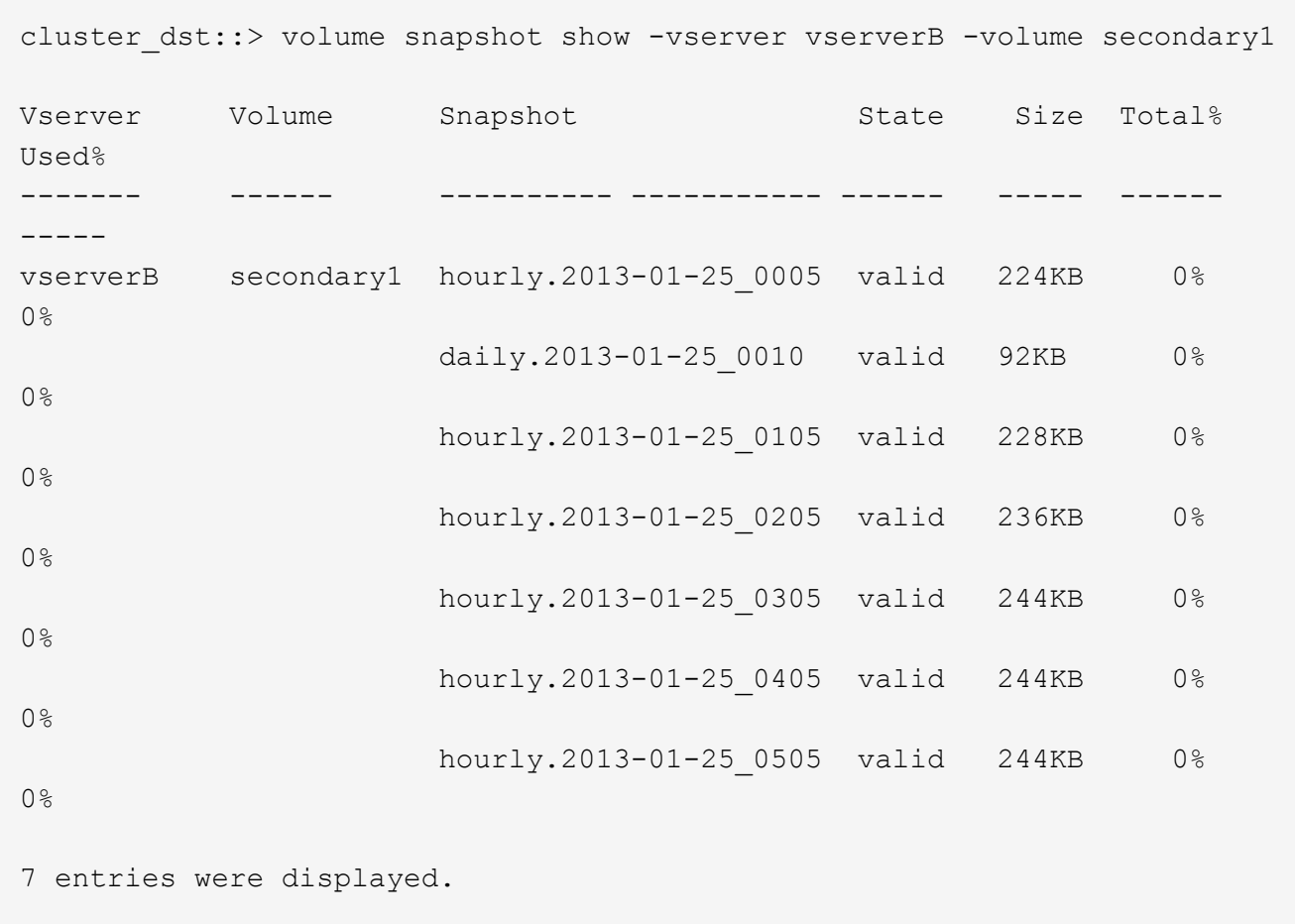

2. SnapMirror デスティネーションボリューム内の Snapshot コピーからボリュームの内容をリストアしま す。

snapmirror restore -source-path <SVM:volume>|<cluster://SVM/volume> -destination-path <SVM:volume>|<cluster://SVM/volume> -source-snapshot <snapshot>

コマンド構文全体については、マニュアルページを参照してください。

このコマンドは元のソースSVMまたは元のソースクラスタから実行する必要があります。

次のコマンドは、元のソースボリュームの内容をリストアします primary1 Snapshotコピーから削除し ます daily.2013-01-25 0010 (元のデスティネーションボリューム内) secondary1:

cluster src::> snapmirror restore -source-path vserverB:secondary1 -destination-path vserverA:primary1 -source-snapshot daily.2013-01- 25\_0010 Warning: All data newer than Snapshot copy daily.2013-01-25 0010 on volume vserverA:primary1 will be deleted. Do you want to continue? {y|n}: y [Job 34] Job is queued: snapmirror restore from source vserverB:secondary1 for the snapshot daily.2013-01-25\_0010.

3. リストアしたボリュームを再マウントし、ボリュームを使用するすべてのアプリケーションを再起動しま す。

**ONTAP** でこれを行うその他の方法

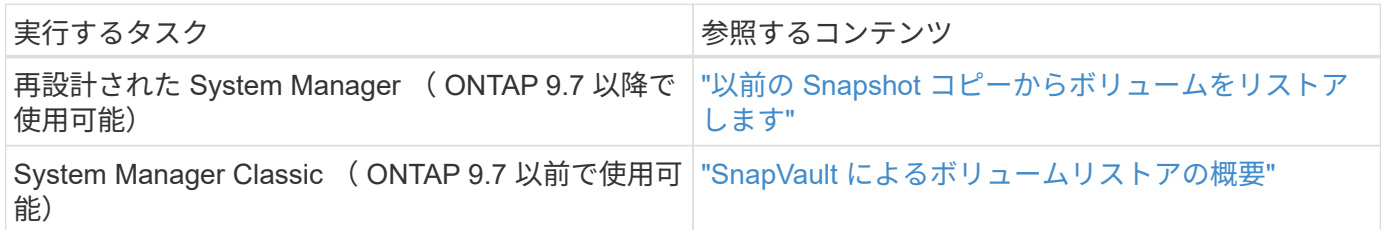

### <span id="page-39-0"></span>レプリケーション関係を手動で更新

ソースボリュームが移動されたために更新が失敗した場合は、レプリケーション関係を 手動で更新しなければならないことがあります。

このタスクについて

レプリケーション関係を手動で更新するまで、 SnapMirror は移動されたソースボリュームからの転送をすべ て中止します。

ONTAP 9.5 以降では、 SnapMirror Synchronous 関係がサポートされます。これらの関係ではソースボリュー ムとデスティネーションボリュームは常に同期された状態ですが、セカンダリクラスタの表示は 1 時間おき にしかプライマリと同期されません。デスティネーションのポイントインタイムデータを表示する場合は、を 実行して手動更新を実行する必要があります snapmirror update コマンドを実行します

ステップ

1. レプリケーション関係を手動で更新します。

snapmirror update -source-path *SVM:volume*|*cluster://SVM/volume*, … -destination -path *SVM:volume|cluster://SVM/volume*, …

コマンド構文全体については、マニュアルページを参照してください。

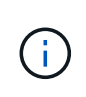

このコマンドはデスティネーション SVM またはデスティネーションクラスタから実行する 必要があります。ソースとデスティネーションに共通の Snapshot コピーが存在しない場 合、このコマンドは失敗します。使用 snapmirror initialize 関係を再初期化してく ださい。

次の例は、ソースボリューム間の関係を更新します volA オン svm1 デスティネーションボリュームを指 定します volA\_dst オン svm\_backup:

cluster src::> snapmirror update -source-path svm1:volA -destination -path svm backup:volA dst

### <span id="page-40-0"></span>レプリケーション関係を再同期

デスティネーションボリュームを書き込み可能にしたあと、ソースボリュームとデステ ィネーションボリュームに共通の Snapshot コピーが存在しないために更新が失敗した あと、または関係のレプリケーションポリシーを変更した場合には、レプリケーション 関係の再同期が必要です。

このタスクについて

- 再同期の際にベースライン転送は不要ですが、再同期には時間がかかる場合があります。再同期はオフピ ークの時間帯に実行することを推奨します。
- ファンアウト構成またはカスケード構成の一部であるボリュームの再同期には時間がかかることがありま す。長時間にわたってステータスが「 preparing 」と報告されている SnapMirror 関係が表示されることは 珍しくありません。

ステップ

1. ソースボリュームとデスティネーションボリュームを再同期します。

snapmirror resync -source-path *SVM:volume*|*cluster://SVM/volume*, … -destination -path *SVM:volume*|*cluster://SVM/volume*, … -type DP|XDP -policy *policy*

コマンド構文全体については、マニュアルページを参照してください。

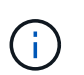

このコマンドはデスティネーション SVM またはデスティネーションクラスタから実行する 必要があります。

次の例は、ソースボリューム間の関係を再同期します volA オン svm1 デスティネーションボリュームを 指定します volA dst オン svm backup:

cluster\_dst::> snapmirror resync -source-path svm1:volA -destination -path svm backup:volA dst

### <span id="page-41-0"></span>ボリュームレプリケーション関係を削除します

を使用できます snapmirror delete および snapmirror release ボリュームレプ リケーション関係を削除するコマンド。続いて、不要なデスティネーションボリューム を手動で削除できます。

このタスクについて

。 snapmirror release コマンドは、SnapMirrorで作成されたSnapshotコピーをソースから削除します。 を使用できます -relationship-info-only Snapshotコピーを保持するオプション。

手順

1. レプリケーション関係を休止します。

snapmirror quiesce -destination-path *SVM:volume*|*cluster://SVM/volume*

cluster dst::> snapmirror quiesce -destination-path svm\_backup:volA\_dst

2. (オプション)デスティネーションボリュームを読み取り/書き込みボリュームにする必要がある場合は、 レプリケーション関係を解除します。デスティネーションボリュームを削除する場合やボリュームの読み 取り/書き込みが不要な場合は、この手順を省略できます。

snapmirror break -source-path SVM: volume|cluster://SVM/volume, ... -destination -path SVM:volume|cluster://SVM/volume, …

cluster dst::> snapmirror break -source-path svm1:volA -destination-path svm\_backup:volA\_dst

3. レプリケーション関係を削除します。

snapmirror delete -source-path *SVM:volume*|*cluster://SVM/volume*, … -destination -path *SVM:volume*|*cluster://SVM/volume*, …

コマンド構文全体については、マニュアルページを参照してください。

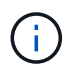

このコマンドはデスティネーションクラスタまたはデスティネーション SVM から実行する 必要があります。

次の例は、ソースボリューム間の関係を削除します volA オン svm1 デスティネーションボリュームを指 定します volA\_dst オン svm\_backup:

cluster dst::> snapmirror delete -source-path svm1:volA -destination -path svm backup:volA dst

4. ソース SVM からレプリケーション関係情報をリリースします。

snapmirror release -source-path *SVM:volume*|*cluster://SVM/volume*, … -destination-path *SVM:volume*|*cluster://SVM/volume*, …

コマンド構文全体については、マニュアルページを参照してください。

 $\left( \begin{matrix} 1 \end{matrix} \right)$ このコマンドはソースクラスタまたはソース SVM から実行する必要があります。

次の例は、指定したレプリケーション関係の情報をソースSVMからリリースします svm1:

cluster src::> snapmirror release -source-path svm1:volA -destination -path svm backup:volA dst

### <span id="page-42-0"></span>ストレージ効率の管理

SnapMirror は、ソースボリュームとデスティネーションボリュームでストレージ効率を 維持します。ただし、例外が 1 つあり、デスティネーションでポストプロセスデータ圧 縮が有効になっている場合、ストレージ効率は維持されません。その場合、デスティネ ーションではすべてのストレージ効率が失われます。この問題を修正するには、デステ ィネーションでポストプロセス圧縮を無効にして、関係を手動で更新し、 Storage Efficiency を再度有効にする必要があります。

必要なもの

• ソースクラスタとデスティネーションクラスタ、および SVM のピア関係が確立されている必要がありま す。

#### ["](https://docs.netapp.com/us-en/ontap-sm-classic/peering/index.html)[クラスタと](https://docs.netapp.com/us-en/ontap-sm-classic/peering/index.html) [SVM](https://docs.netapp.com/us-en/ontap-sm-classic/peering/index.html) [のピアリング](https://docs.netapp.com/us-en/ontap-sm-classic/peering/index.html)["](https://docs.netapp.com/us-en/ontap-sm-classic/peering/index.html)

• デスティネーションでポストプロセス圧縮を無効にする必要があります。

このタスクについて

を使用できます volume efficiency show コマンドを使用して、ボリュームで効率化が有効になっている かどうかを確認します。詳細については、マニュアルページを参照してください。

SnapMirror 監査ログを表示し、転送概要を特定することで、 SnapMirror によるストレージ効率化が維持され ているかどうかを確認できます。転送概要 が表示されている場合 `transfer\_desc=Logical Transfer`SnapMirror ではストレージ効率は維持されません。転送概要 が表示されている場合 `transfer\_desc=Logical Transfer with Storage Efficiency`SnapMirrorはストレージ効率を維持します。例:

Fri May 22 02:13:02 CDT 2020 ScheduledUpdate[May 22 02:12:00]:cc0fbc29 b665-11e5-a626-00a09860c273 Operation-Uuid=39fbcf48-550a-4282-a906 df35632c73a1 Group=none Operation-Cookie=0 action=End source=<sourcepath> destination=<destpath> status=Success bytes\_transferred=117080571 network compression ratio=1.0:1 transfer desc=Logical Transfer - Optimized Directory Mode

ストレージを使用した論理転送

ONTAP 9.3 以降では、 Storage Efficiency を再度有効にするための手動更新が不要になりました。SnapMirror では、ポストプロセス圧縮が無効になったことを検出すると、スケジュールされた次回の更新時に Storage Efficiency を自動的に再度有効にします。ソースとデスティネーションの両方で ONTAP 9.3 を実行している 必要があります。

ONTAP 9.3 以降では、デスティネーションボリュームが書き込み可能になったあとで、 AFF システムが Storage Efficiency の設定を FAS システムとは異なる方法で管理します。

• を使用してデスティネーションボリュームを書き込み可能にしたあと snapmirror break コマンドを実 行した場合、ボリュームのキャッシングポリシーは自動的に「auto」(デフォルト)に設定されます。

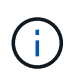

この動作は FlexVol ボリュームにのみ該当し、 FlexGroup ボリュームには適用されませ  $\mathcal{L}_{\alpha}$ 

• 再同期時に、キャッシングポリシーは自動的に「 none 」に設定され、重複排除およびインライン圧縮 は、元の設定に関係なく自動的に無効になります。必要に応じて、設定を手動で変更する必要がありま す。

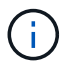

Storage Efficiency が有効な状態での手動更新には時間がかかる場合があります。この処理はオ フピークの時間帯に実行することを推奨します。

ステップ

1. レプリケーション関係を更新して、 Storage Efficiency を再度有効にします。

snapmirror update -source-path *SVM:volume*|*cluster://SVM/volume*, … -destination -path *SVM:volume*|*cluster://SVM/volume*, … -enable-storage-efficiency true

コマンド構文全体については、マニュアルページを参照してください。

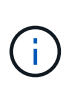

このコマンドはデスティネーション SVM またはデスティネーションクラスタから実行する 必要があります。ソースとデスティネーションに共通の Snapshot コピーが存在しない場 合、このコマンドは失敗します。使用 snapmirror initialize 関係を再初期化してく ださい。

次の例は、ソースボリューム間の関係を更新します volA オン svm1 デスティネーションボリュームを指 定します volA\_dst オン `svm\_backup`Storage Efficiencyを再度有効にします。

cluster dst::> snapmirror update -source-path svm1:volA -destination -path svm backup:volA dst -enable-storage-efficiency true

### <span id="page-43-0"></span>**SnapMirror** グローバルスロットルを使用します

グローバルネットワークスロットルは、ノード単位のすべての SnapMirror および SnapVault 転送で使用できます。

このタスクについて

SnapMirror グローバルスロットルは、送受信される SnapMirror 転送および SnapVault 転送で使用する帯域幅 を制限します。この制限は、クラスタ内のすべてのノードで適用されます。

たとえば、送信スロットルを100Mbpsに設定した場合は、クラスタ内の各ノードで送信帯域幅が100Mbpsに 設定されます。グローバルスロットルを無効にすると、すべてのノードで無効になります。

データ転送速度は多くの場合ビット / 秒( bps )で表されますが、スロットル値はキロバイト / 秒( KBps ) で入力する必要があります。

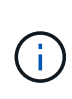

ONTAP 9.9.1以前のリリースでは、スロットルはに影響しません volume move 転送または負 荷共有ミラー転送。ONTAP 9.10.0以降では、ボリューム移動処理をスロットルするオプション を指定できます。詳細については、を参照してください ["ONTAP 9.10](https://kb.netapp.com/Advice_and_Troubleshooting/Data_Storage_Software/ONTAP_OS/How_to_throttle_volume_move_in_ONTAP_9.10_or_later)[以降でボリューム](https://kb.netapp.com/Advice_and_Troubleshooting/Data_Storage_Software/ONTAP_OS/How_to_throttle_volume_move_in_ONTAP_9.10_or_later)[移](https://kb.netapp.com/Advice_and_Troubleshooting/Data_Storage_Software/ONTAP_OS/How_to_throttle_volume_move_in_ONTAP_9.10_or_later)[動の](https://kb.netapp.com/Advice_and_Troubleshooting/Data_Storage_Software/ONTAP_OS/How_to_throttle_volume_move_in_ONTAP_9.10_or_later) [スロットルを行う](https://kb.netapp.com/Advice_and_Troubleshooting/Data_Storage_Software/ONTAP_OS/How_to_throttle_volume_move_in_ONTAP_9.10_or_later)[方法](https://kb.netapp.com/Advice_and_Troubleshooting/Data_Storage_Software/ONTAP_OS/How_to_throttle_volume_move_in_ONTAP_9.10_or_later)["](https://kb.netapp.com/Advice_and_Troubleshooting/Data_Storage_Software/ONTAP_OS/How_to_throttle_volume_move_in_ONTAP_9.10_or_later)

グローバルスロットルは、 SnapMirror 転送および SnapVault 転送の関係ごとのスロットル機能と連動しま す。関係ごとのスロットルは、関係ごとの転送の帯域幅の合計がグローバルスロットルの値を超えるまで有効 で、超えたあとはグローバルスロットルが有効になります。スロットル値 0 グローバルスロットルが無効に なっていることを示します。

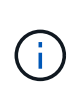

SnapMirror グローバルスロットルは、 SnapMirror Synchronous 関係が In-Sync になっている 場合は効果がありません。ただし、初期化処理や Out of Sync イベントなどの非同期転送フェ ーズを実行した場合は、スロットルは SnapMirror Synchronous 関係に影響しません。そのた め、 SnapMirror Synchronous 関係でグローバルスロットルを有効にすることは推奨されませ ん。

#### 手順

1. グローバルスロットルを有効にします。

options -option-name replication.throttle.enable on|off

次の例は、でSnapMirrorグローバルスロットルを有効にする方法を示しています cluster\_dst:

cluster dst::> options -option-name replication.throttle.enable on

2. デスティネーションクラスタで受信転送に使用される総帯域幅について最大値を指定します。

options -option-name replication.throttle.incoming.max\_kbs *KBps*

推奨される最小スロットル帯域幅は 4KBps で、最大値は 2TBps です。このオプションのデフォルト値は です `unlimited`これは、使用される総帯域幅に制限がないことを意味します。

次の例は、受信転送で使用される総帯域幅について最大値を 100Mbps に設定する方法を示しています。

```
cluster dst::> options -option-name
replication.throttle.incoming.max_kbs 12500
```
3. ソースクラスタで送信転送に使用される総帯域幅について最大値を指定します。

options -option-name replication.throttle.outgoing.max\_kbs *KBps*

推奨される最小スロットル帯域幅は 4KBps で、最大値は 2TBps です。このオプションのデフォルト値は です `unlimited`これは、使用される総帯域幅に制限がないことを意味します。パラメータ値はkbps単位で す。

次の例は、送信転送で使用される総帯域幅について最大値を 100Mbps に設定する方法を示しています。

```
cluster_src::> options -option-name
replication.throttle.outgoing.max_kbs 12500
```
Copyright © 2024 NetApp, Inc. All Rights Reserved. Printed in the U.S.このドキュメントは著作権によって保 護されています。著作権所有者の書面による事前承諾がある場合を除き、画像媒体、電子媒体、および写真複 写、記録媒体、テープ媒体、電子検索システムへの組み込みを含む機械媒体など、いかなる形式および方法に よる複製も禁止します。

ネットアップの著作物から派生したソフトウェアは、次に示す使用許諾条項および免責条項の対象となりま す。

このソフトウェアは、ネットアップによって「現状のまま」提供されています。ネットアップは明示的な保 証、または商品性および特定目的に対する適合性の暗示的保証を含み、かつこれに限定されないいかなる暗示 的な保証も行いません。ネットアップは、代替品または代替サービスの調達、使用不能、データ損失、利益損 失、業務中断を含み、かつこれに限定されない、このソフトウェアの使用により生じたすべての直接的損害、 間接的損害、偶発的損害、特別損害、懲罰的損害、必然的損害の発生に対して、損失の発生の可能性が通知さ れていたとしても、その発生理由、根拠とする責任論、契約の有無、厳格責任、不法行為(過失またはそうで ない場合を含む)にかかわらず、一切の責任を負いません。

ネットアップは、ここに記載されているすべての製品に対する変更を随時、予告なく行う権利を保有します。 ネットアップによる明示的な書面による合意がある場合を除き、ここに記載されている製品の使用により生じ る責任および義務に対して、ネットアップは責任を負いません。この製品の使用または購入は、ネットアップ の特許権、商標権、または他の知的所有権に基づくライセンスの供与とはみなされません。

このマニュアルに記載されている製品は、1つ以上の米国特許、その他の国の特許、および出願中の特許によ って保護されている場合があります。

権利の制限について:政府による使用、複製、開示は、DFARS 252.227-7013(2014年2月)およびFAR 5252.227-19(2007年12月)のRights in Technical Data -Noncommercial Items(技術データ - 非商用品目に関 する諸権利)条項の(b)(3)項、に規定された制限が適用されます。

本書に含まれるデータは商用製品および / または商用サービス(FAR 2.101の定義に基づく)に関係し、デー タの所有権はNetApp, Inc.にあります。本契約に基づき提供されるすべてのネットアップの技術データおよび コンピュータ ソフトウェアは、商用目的であり、私費のみで開発されたものです。米国政府は本データに対 し、非独占的かつ移転およびサブライセンス不可で、全世界を対象とする取り消し不能の制限付き使用権を有 し、本データの提供の根拠となった米国政府契約に関連し、当該契約の裏付けとする場合にのみ本データを使 用できます。前述の場合を除き、NetApp, Inc.の書面による許可を事前に得ることなく、本データを使用、開 示、転載、改変するほか、上演または展示することはできません。国防総省にかかる米国政府のデータ使用権 については、DFARS 252.227-7015(b)項(2014年2月)で定められた権利のみが認められます。

#### 商標に関する情報

NetApp、NetAppのロゴ、<http://www.netapp.com/TM>に記載されているマークは、NetApp, Inc.の商標です。そ の他の会社名と製品名は、それを所有する各社の商標である場合があります。